SA88-6971-00

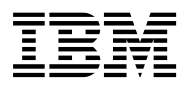

# **IBM ThinkPad T20**

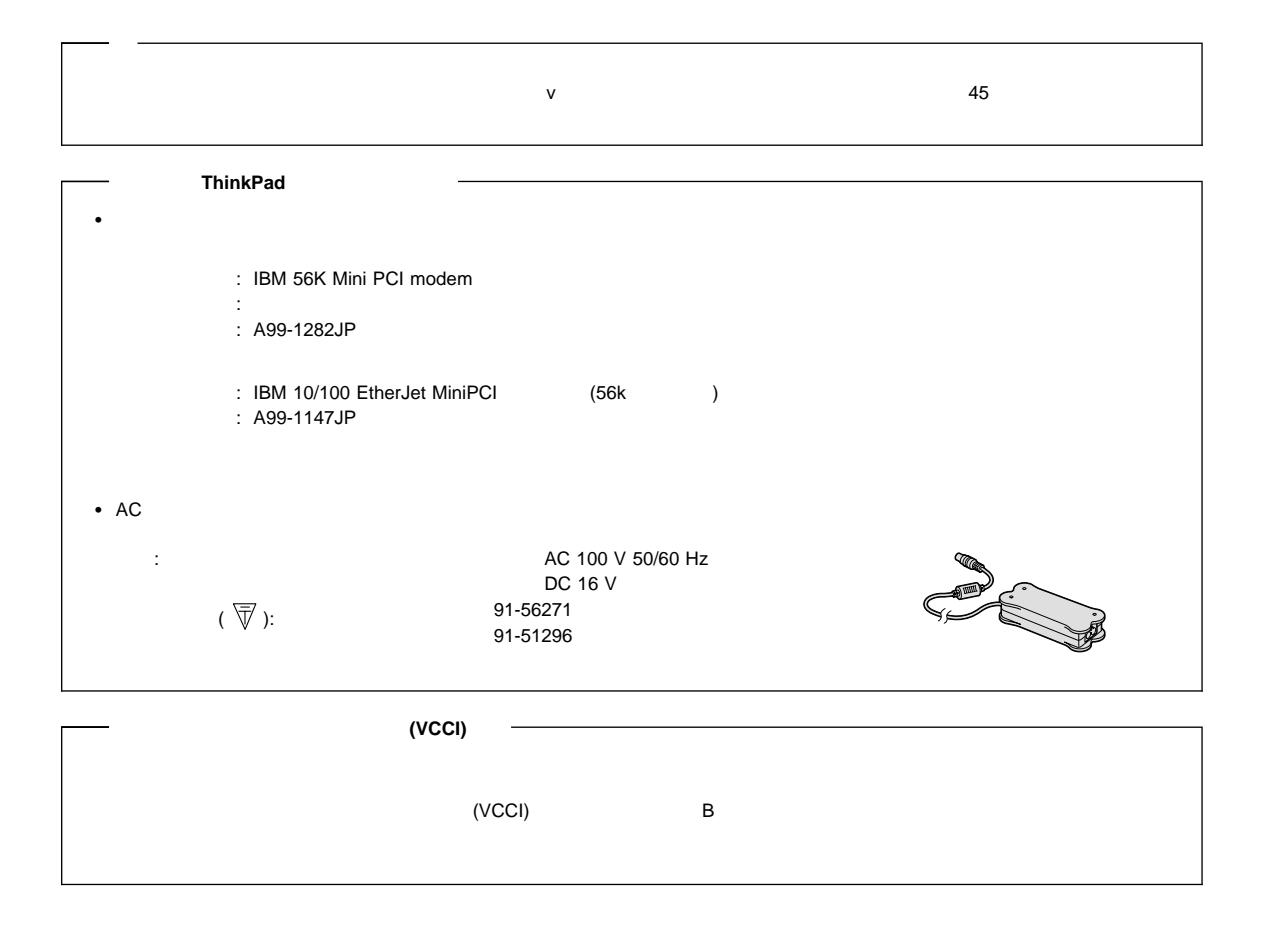

**1 (2000 3 )**

 $\blacksquare$ BM

明する場合があります。しかし、このことは、IBMがこのようなIBM製品、プログラミング、およびサービスを、必ずしも日本で発表す

原 典: 46L4325 IBM ThinkPad T20 User's Reference

1 2000.3

Copyright International Business Machines Corporation 2000. All rights reserved.

Translation: COopyright IBM Japan 2000

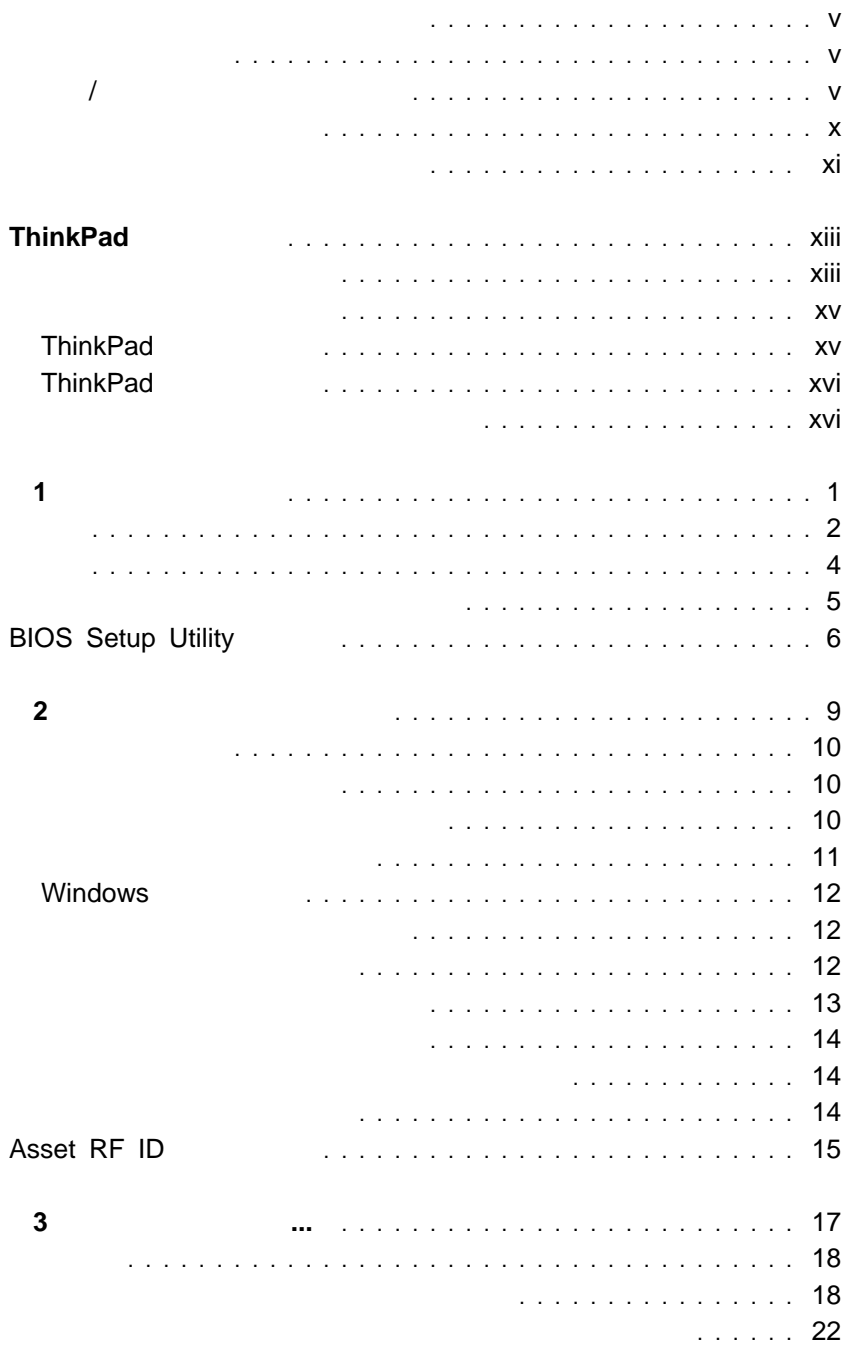

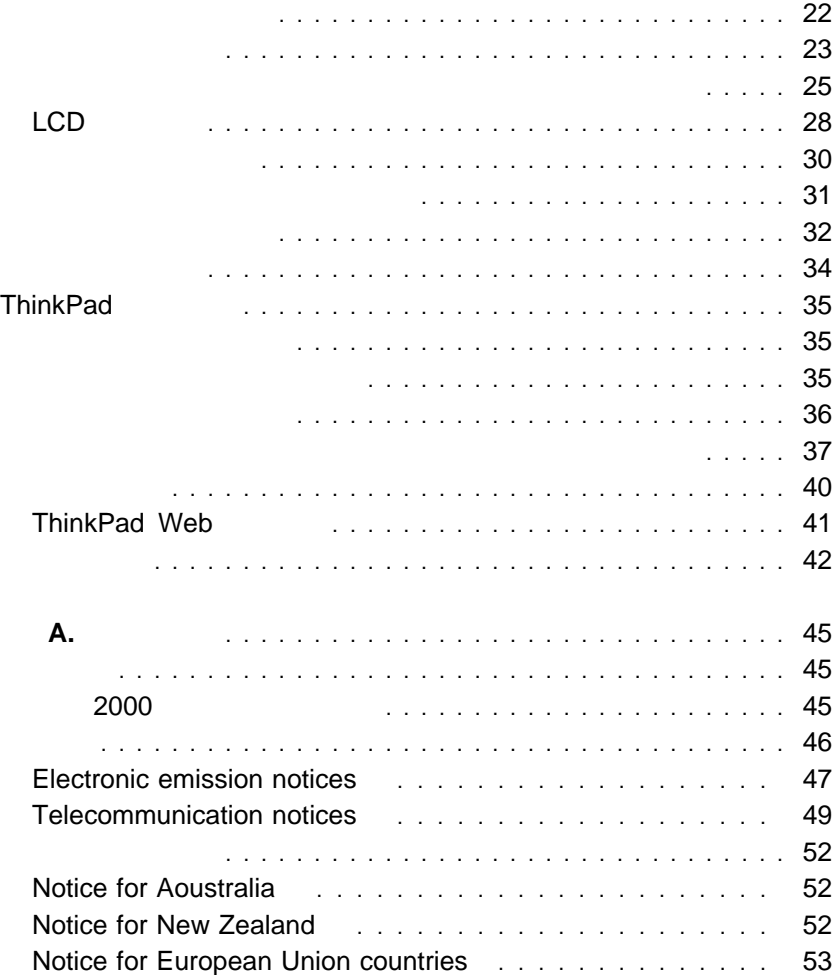

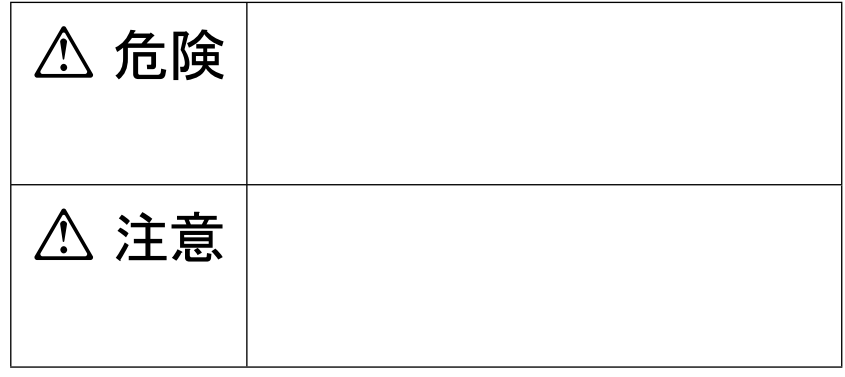

危険**/**注意ラベルの表示について

 $($ 

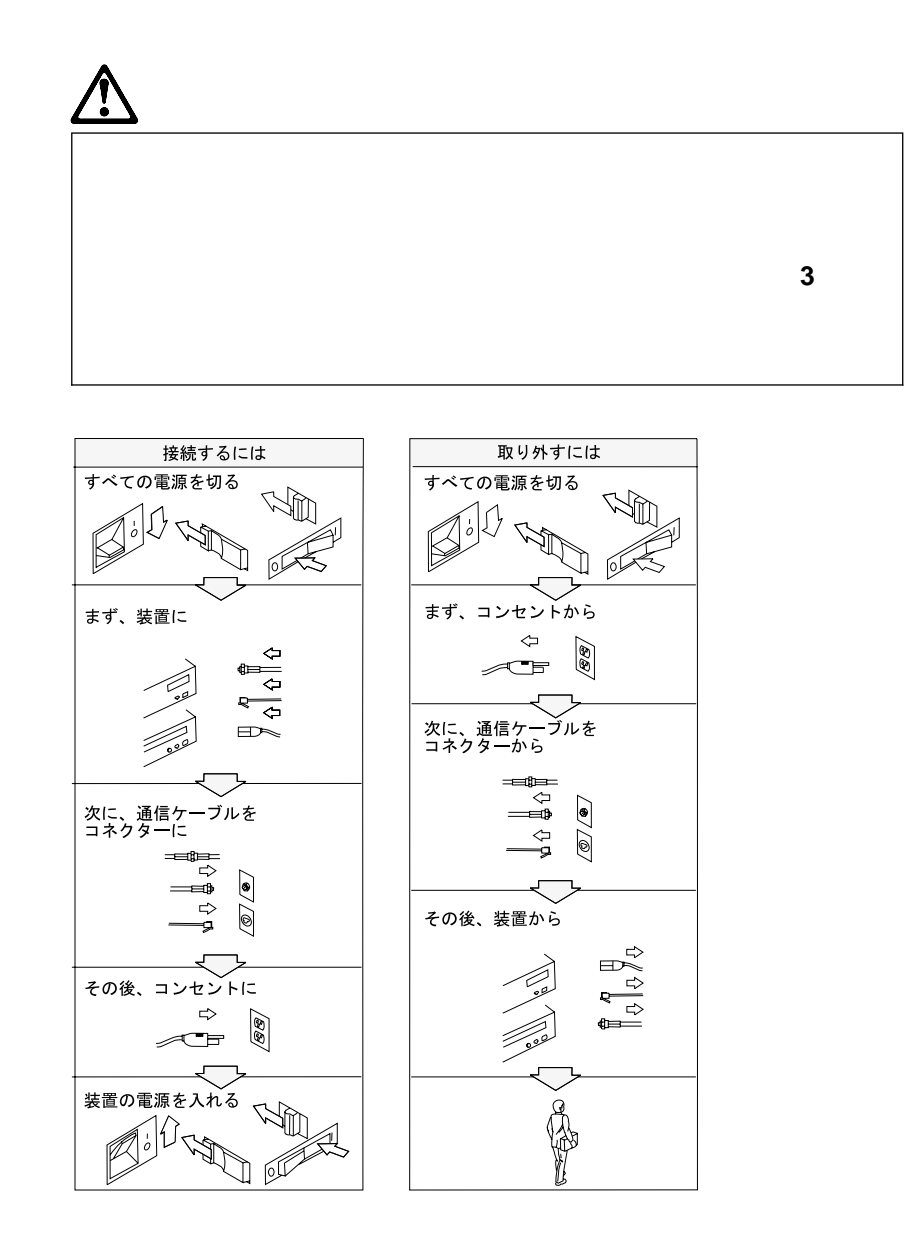

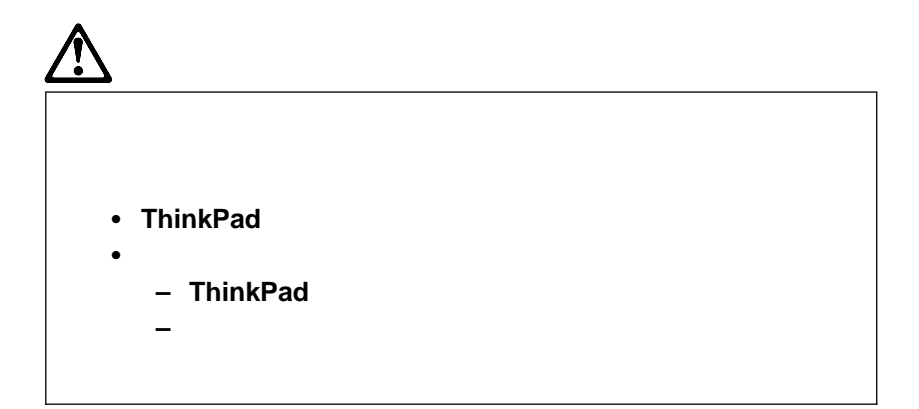

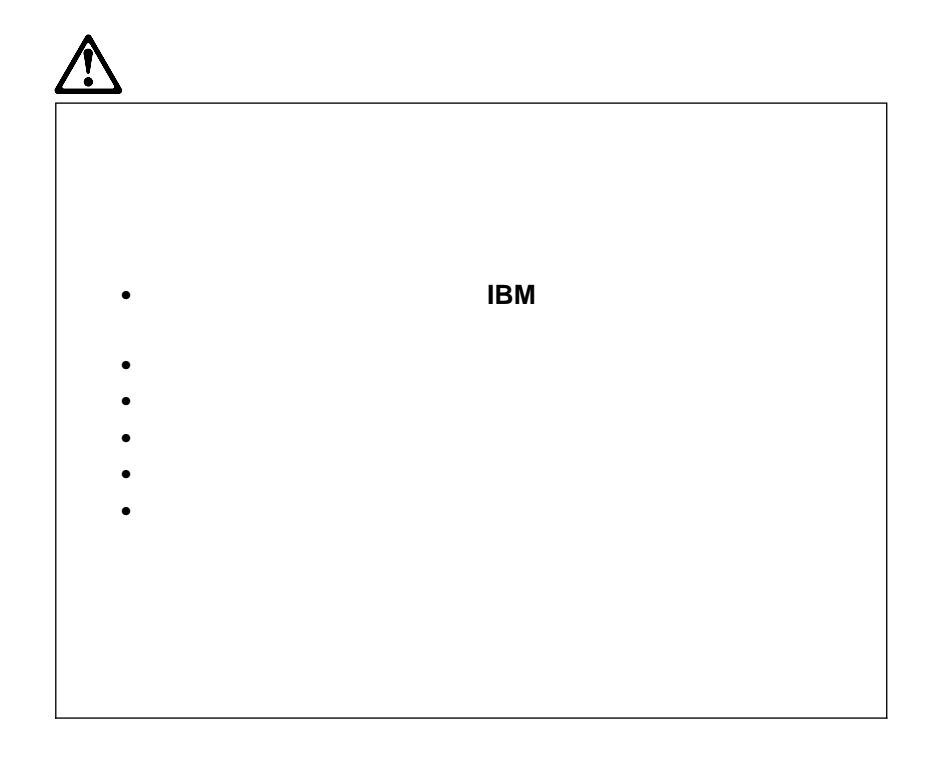

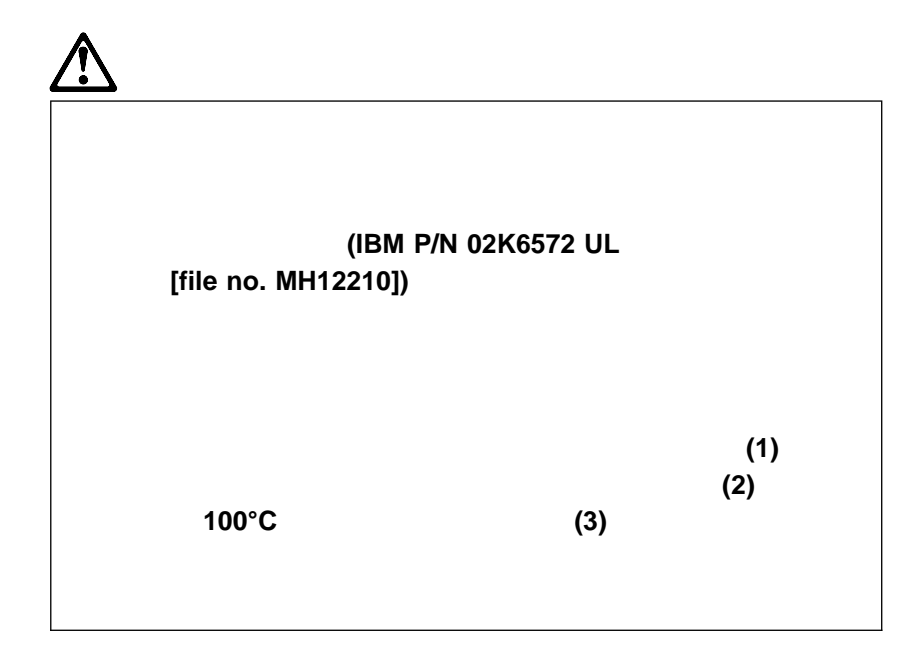

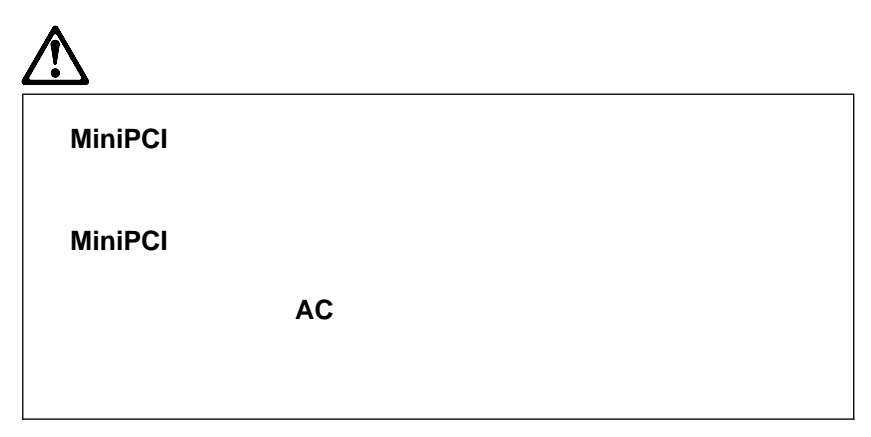

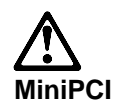

 $\sqrt{2}$ 

**LCD** の保険なの保険なのでは、地方自治体の系列または、地方自治体の系列または、地方自治体の系列または、地方自治体の系列または、地方自治体の系列または、地方自治体の系列または

**LCD** ThinkPad れることがあります。 **LCD** が壊れて内部の液体が目に入ったり、手につい たりした場合は、すぐに水で **15** 分以上洗ってください。その後、何らかの

(LCD)

いる場合があります。 **AC** アダプターとバッテリー・パックを必ず取り外し

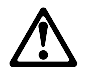

 $N$ o. 26 AWG ( )

IBM ThinkPad T20 CD-ROM DVD-ROM

CLASS 1 LASER PRODUCT LASER KLASSE 1 LUOKAN 1 LASERLAITE APPAREIL A LASER DE CLASSE 1 KLASS 1 LASER APPARAT

(DHHS 21

CFR) J 1

IEC 825 EN60825

 $CD-ROM$  DVD-ROM **CD-ROM** 

DVD-ROM

クラス 1 のレーザー製品は危険物と見なされていません。この CD-ROM

 $\sim$  1  $\sim$  1  $\sim$ 

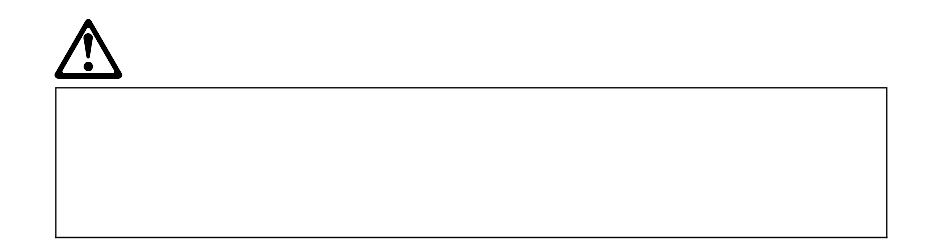

- $\bullet$
- $\bullet$
- 
- $\bullet$
- $\bullet$

# $1.$   $AC$

2. SIBM **IBM IBM** 

ThinkPad

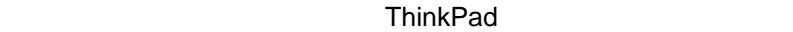

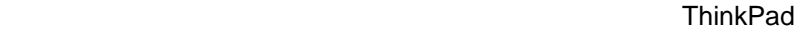

- ThinkPad
- ThinkPad
- ThinkPad
- ThinkPad
- ThinkPad LCD

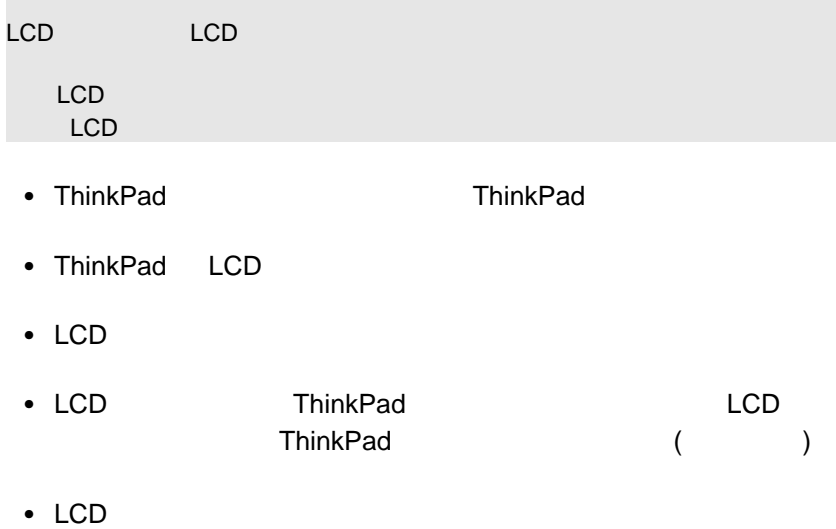

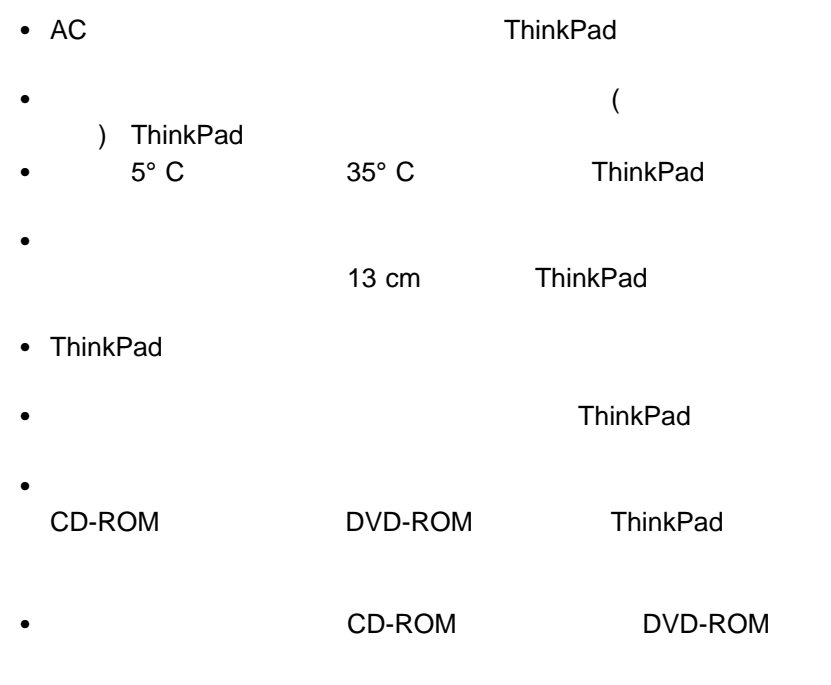

- $\bullet$
- $\bullet$  Second Second Second Unit use of the second Unit use of the second Unit use of the second Unit use of the second
- CD-ROM
- CD-ROM CD-ROM CD-ROM
- $\bullet$
- $\bullet$  PBX ( ) **ThinkPad**<br>PSTN **(PSTN)**

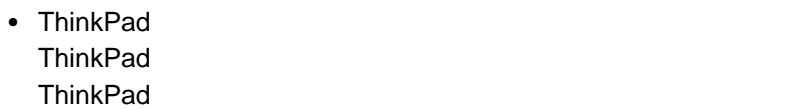

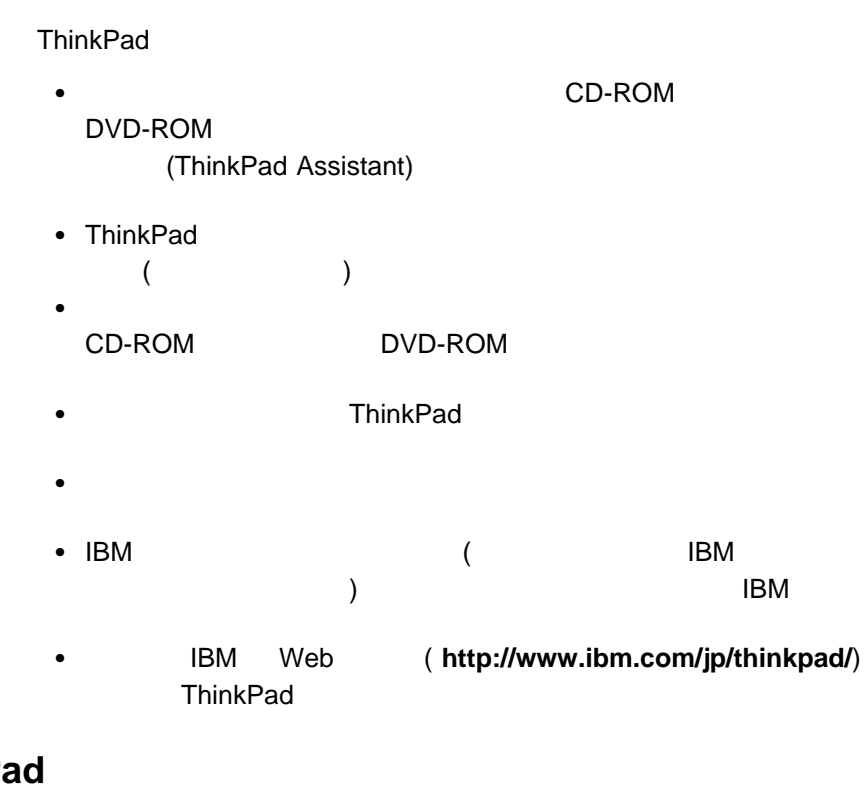

ThinkPad **the Second Second Second Second Second Second Second Second Second Second Second Second Second Second Second Second Second Second Second Second Second Second Second Second Second Second Second Second Second Secon** 

- 中性洗剤を含ませた布で、ThinkPad の外側部をふいてください。
- LCD
- $\cdot$  LCD

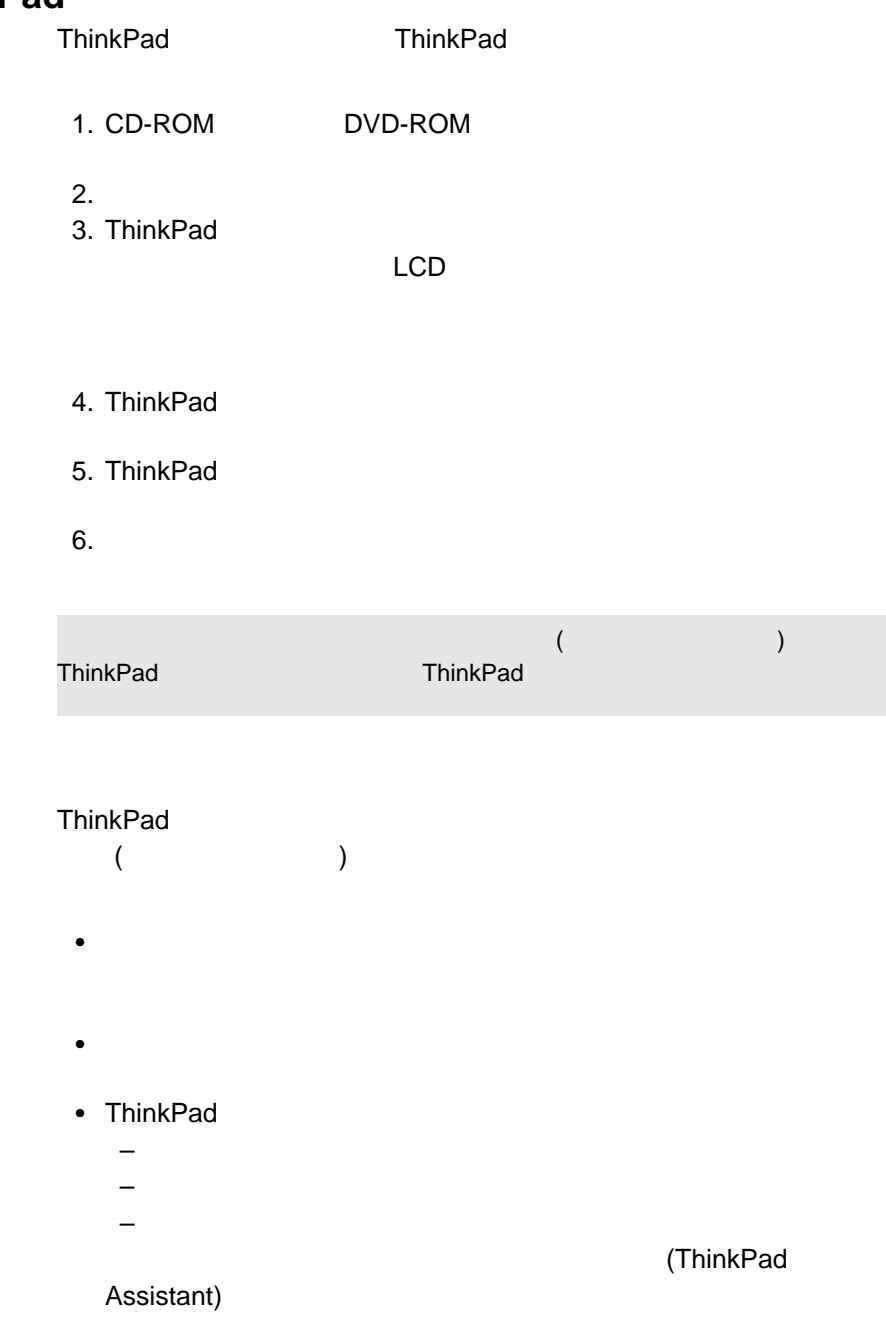

- $\cdot$  LCD
- $\bullet$
- 内蔵シリアル装置 (モデム、シリアル・ポート、赤外線ポート) を使用し
- ThinkPad

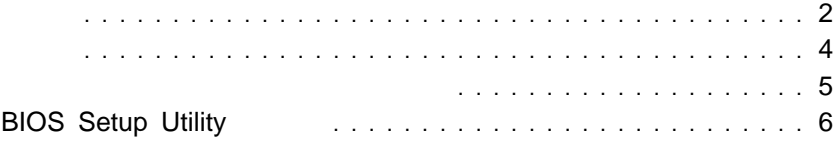

**1** システムの概要

- Intel® Pentium® III
- : 128 MB
- $\bullet$  : 512 MB
- $\cdot$  2.5

#### TFT  $\blacksquare$

- $\bullet$   $\bullet$   $\bullet$   $\bullet$   $\bullet$ – LCD:  $1024 \times 768$  (  $\frac{1}{2}$  1600 x 1200
- $\bullet$
- 84 85 89
- $\bullet$
- $\cdot$  Fn
- ThinkPad
- $\bullet$
- ThinkLight

 $(IBM \t)$ 

#### • 2DD 3.5

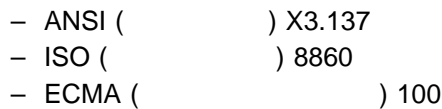

- 2HD 3.5
	- ANSI X3.171

# – ISO 9529

– ECMA 125

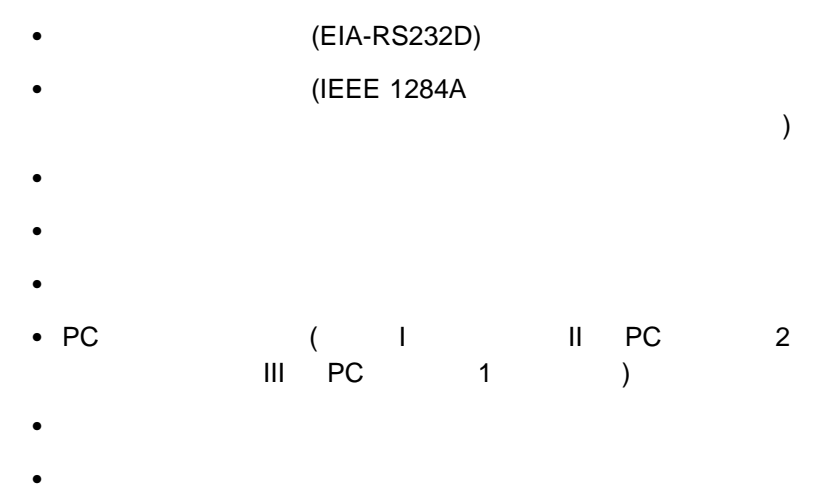

- $\bullet$
- $\bullet$
- (USB)
- 電話用コネクター (モデム MiniPCI カード、またはコンボ MiniPCI ードが取り付けられている。
- **•** (イーサネット MiniPCI MiniPCI  $\qquad \qquad \qquad$
- $\bullet$  IBM  $\bullet$
- 
- $\bullet$
- $\bullet$  2000

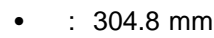

- : 248.9 mm
- $\bullet$  : 33.0 mm
- $\bullet$  : 3048 m
- 温度  $-2438$  m
	- $\cdot$  5°  $35^{\circ}$ C - ディスケットが入っている場合の動作時: 10° 35°C
		- $\div$  5° 43°C
	- $-2438$  m
		- 最大動作温度 31.3°C
	- **:**  $10^{\circ}$ C
- $\bullet$  and  $\bullet$  and  $\bullet$  and  $\bullet$  $\therefore$  8% 95%
- ドライブにディスケットが入っている場合の動作時: 8% 80%
- $\bullet$  56 W (1 191 BTU)

## 電源 **(AC** アダプター**)**

- $\cdot$  50 60 Hz<br> $\cdot$  AC
- : 100 240 V AC 50/60 Hz
- $: 10.8 V$  DC
- $\bullet$  : 3.6 AH

ThinkPad Assistant ThinkPad **Access ThinkPad** 

ThinkPad Assistant

ThinkPad Assistant

#### ThinkPad Assistant

- ThinkPad
- $\bullet$
- $\bullet$
- $\bullet$
- $\bullet$
- $\bullet$
- $\bullet$
- 問題解決
- $\cdot$  IBM

**Access ThinkPad** 

- ヘルプとユーザー・サポートを利用できます。
- 
- $\bullet$
- $\bullet$
- ThinkPad

# **BIOS Setup Utility**

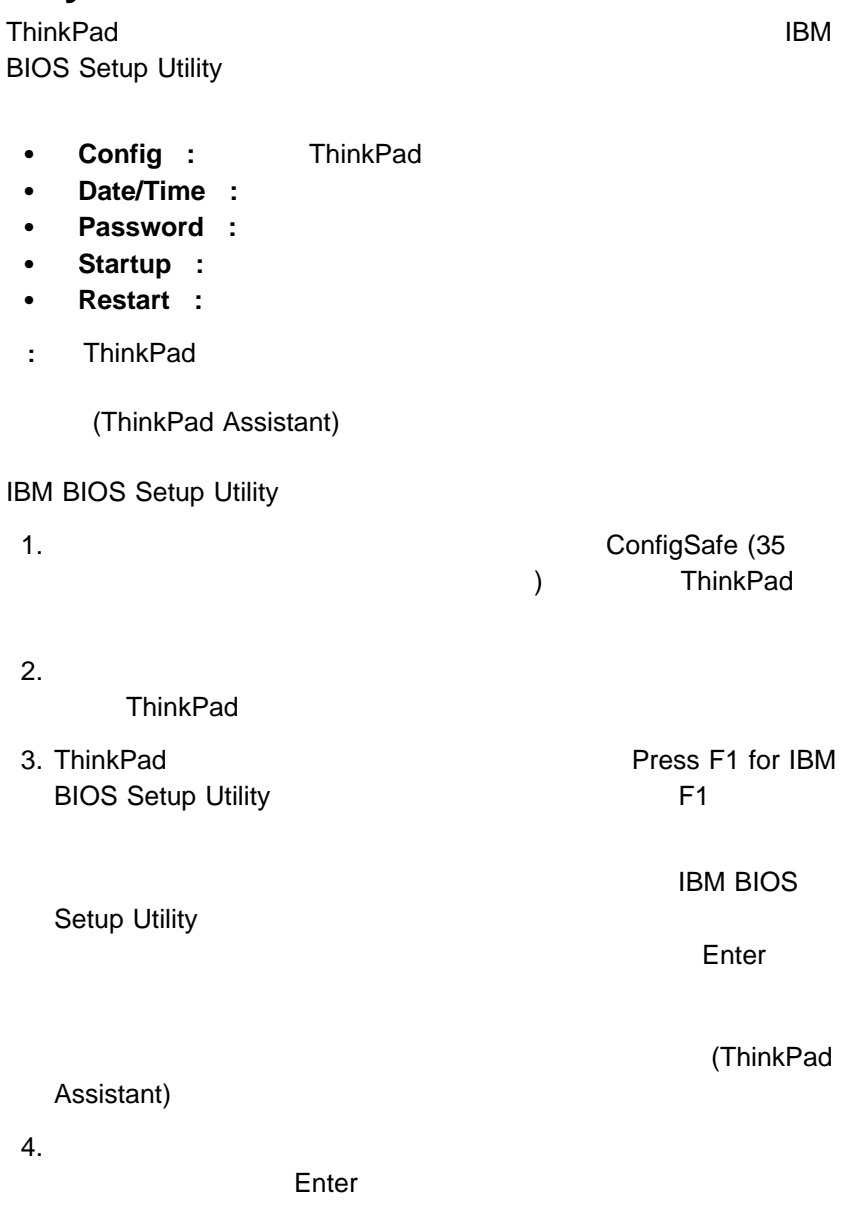

### **BIOS Setup Utility**

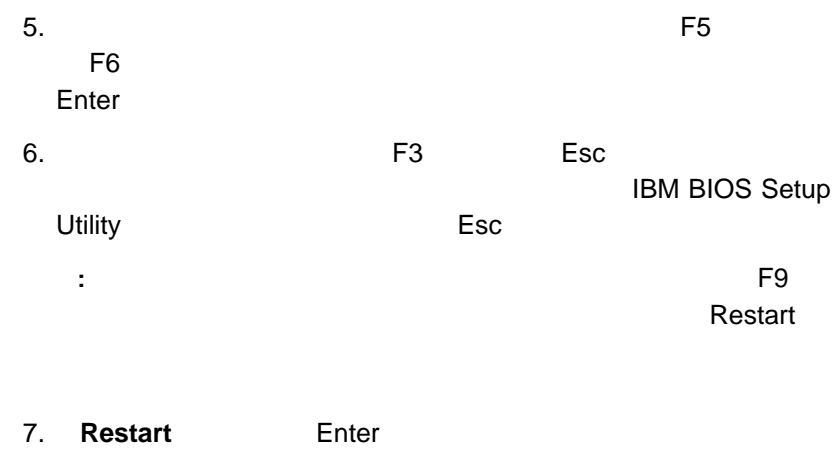

Enter ThinkPad

**BIOS Setup Utility** 

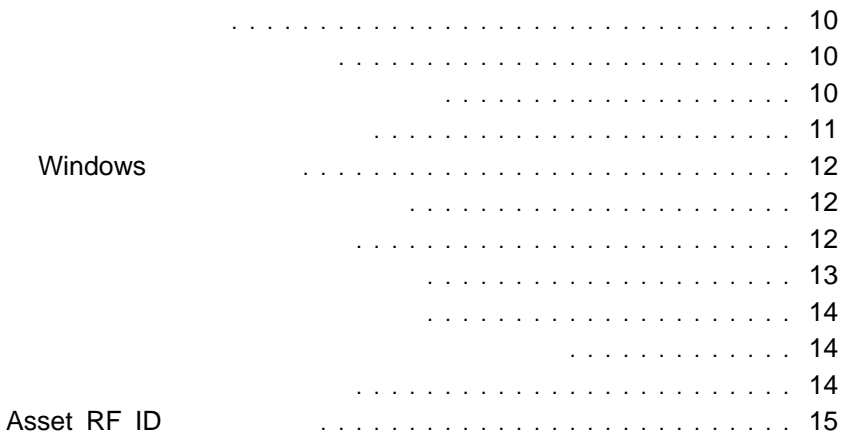

ThinkPad ThinkPad

#### ThinkPad

- $\bullet$
- $\bullet$
- $\bullet$
- Windows
- $\bullet$
- $\bullet$

ThinkPad

## ThinkPad ThinkPad

**:** パワーオン・パスワードを忘れた場合は、パスワードを再設定すること

IBM IBM IBM ThinkPad

(ThinkPad Assistant)

ThinkPad

**:** スクリーン・セーバー・パスワードは、無許可のユーザーから

**ThinkPad** 

ThinkPad

Windows

(ThinkPad Assistant)

 $\sim$  2

 $\bullet$ 

パスワードが必要)

 $2$ 

 $\sim$  1  $\sim$  1  $\sim$  1  $\sim$  1

 $\bullet$  and  $\bullet$  and  $\bullet$ 

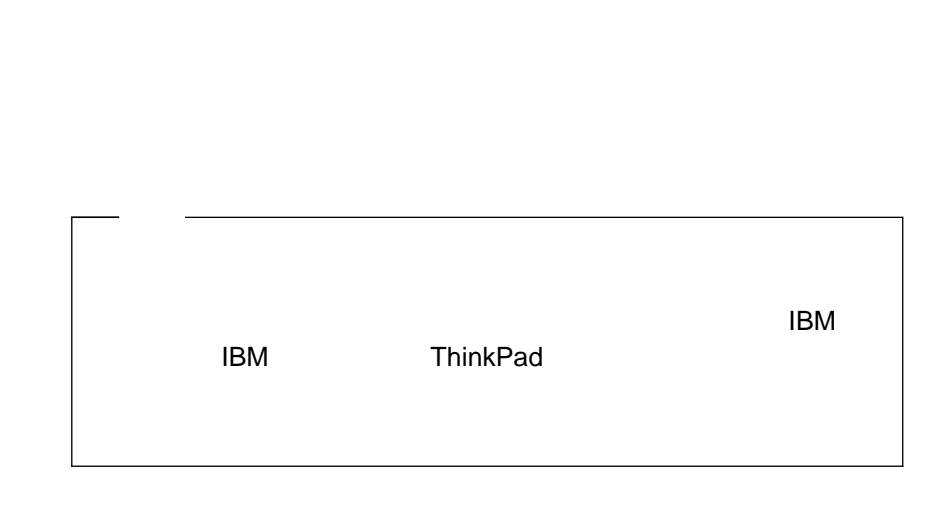

 $\overline{a}$   $\overline{a}$   $\overline{$ 

### (ThinkPad Assistant)

## **Windows**

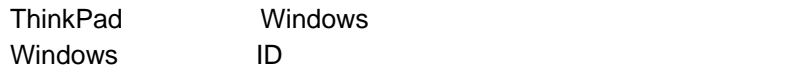

Windows (ThinkPad Assistant)

IBM BIOS Setup Utility

**ThinkPad** 

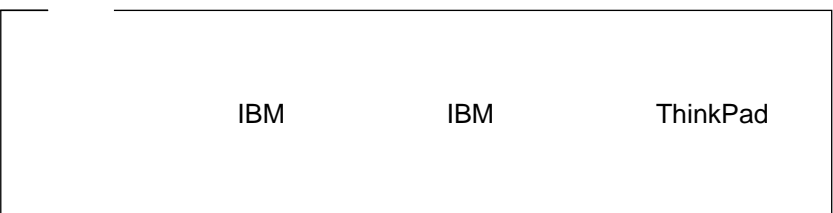

(ThinkPad Assistant)

ThinkPad (LAN)

 $LAN$   $LAN$ Windows

Windows

(ThinkPad Assistant)

Fn+F4 ThinkPad Fn ThinkPad ThinkPad  $($ 

(ThinkPad Assistant)

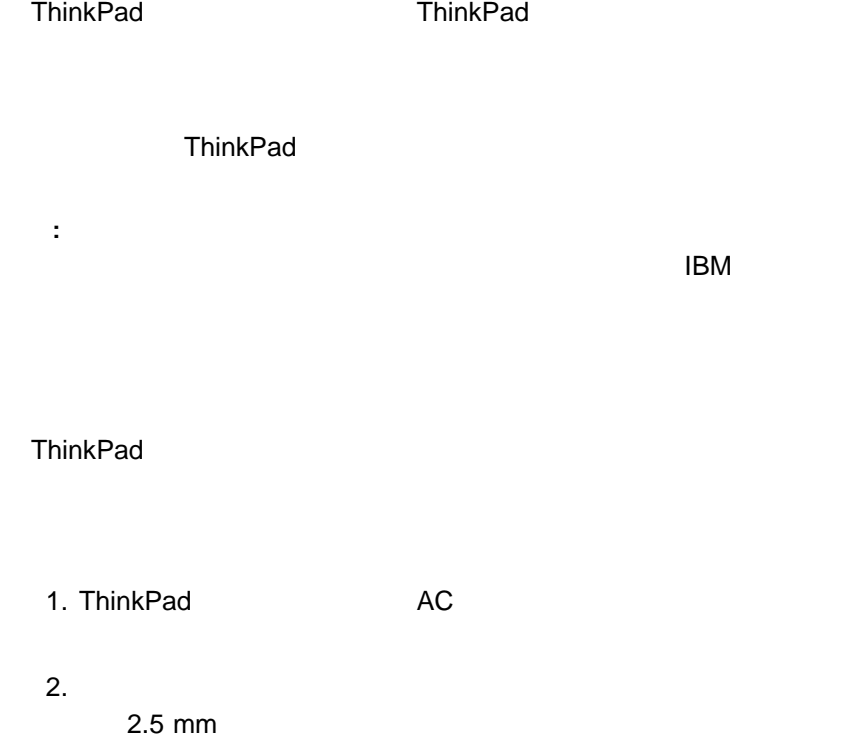

3. AC ThinkPad

# **Asset RF ID**

Asset RF ID (  $\qquad$ ) Asset ID

ThinkPad  $($ ThinkPad ThinkPad

 $(S/N)$  :

- $\bullet$
- $\bullet$

構成情報:

- UUID
- MAC
- $\cdot$  CPU
- DIMM
- $\bullet$  in the state of the state of the state of the state of the state of the state of the state of the state of the state of the state of the state of the state of the state of the state of the state of the state of the s
- IDE
- $\cdot$  PCI
- ISA
- LCD
- $\bullet$

ThinkPad

- $\bullet$
- $\bullet$
- $\bullet$

Asset ID RF ThinkPad

ThinkPad

refid to refine the extension of the extension of the extension of the extension of the extension of the extension of the extension of the extension of the extension of the extension of the extension of the extension of th

**Asset RF ID** 

(ThinkPad Assistant)

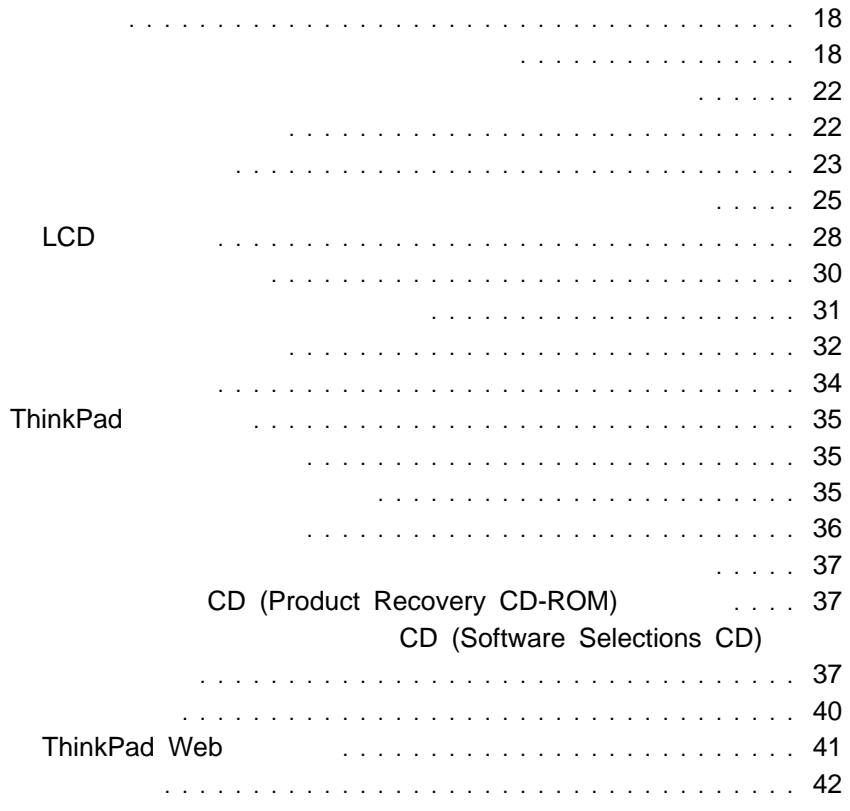

**:** 1.  $x$ 2. PC-Doctor Windows PC-Doctor

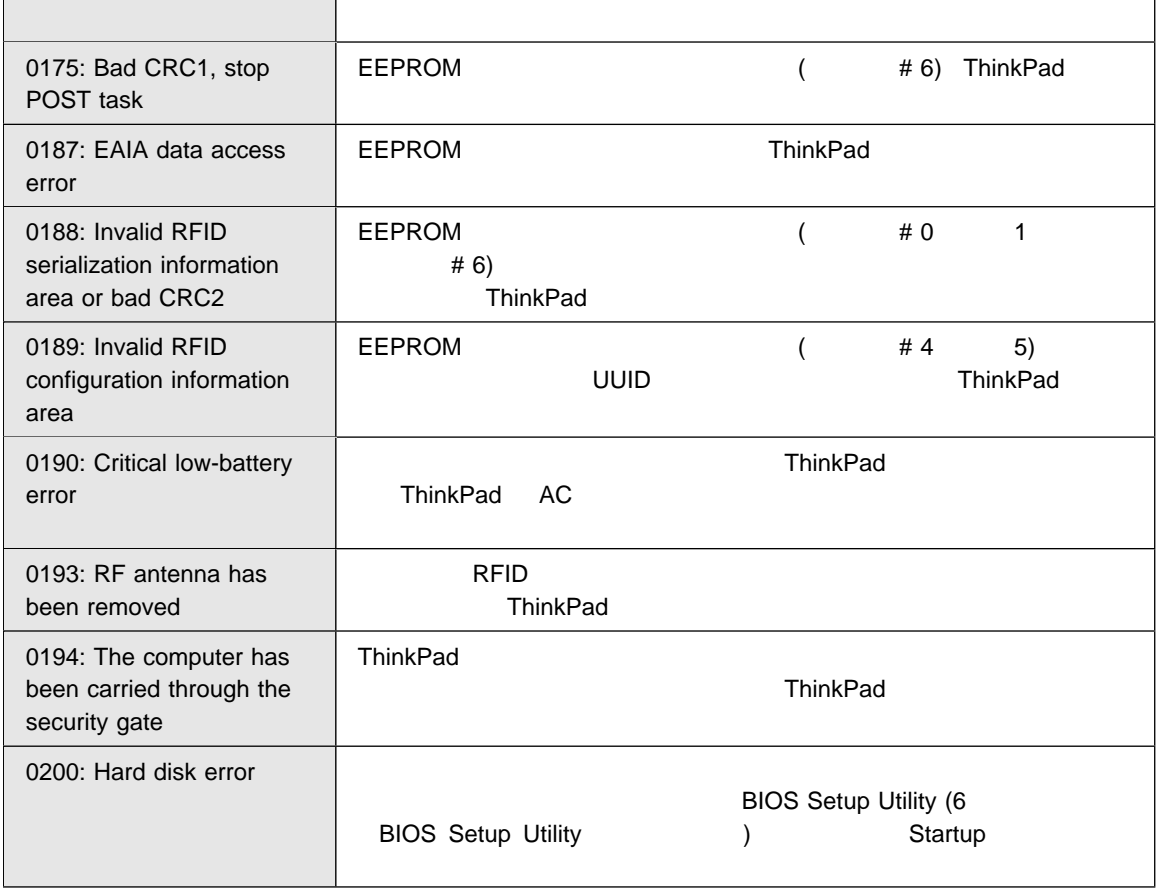
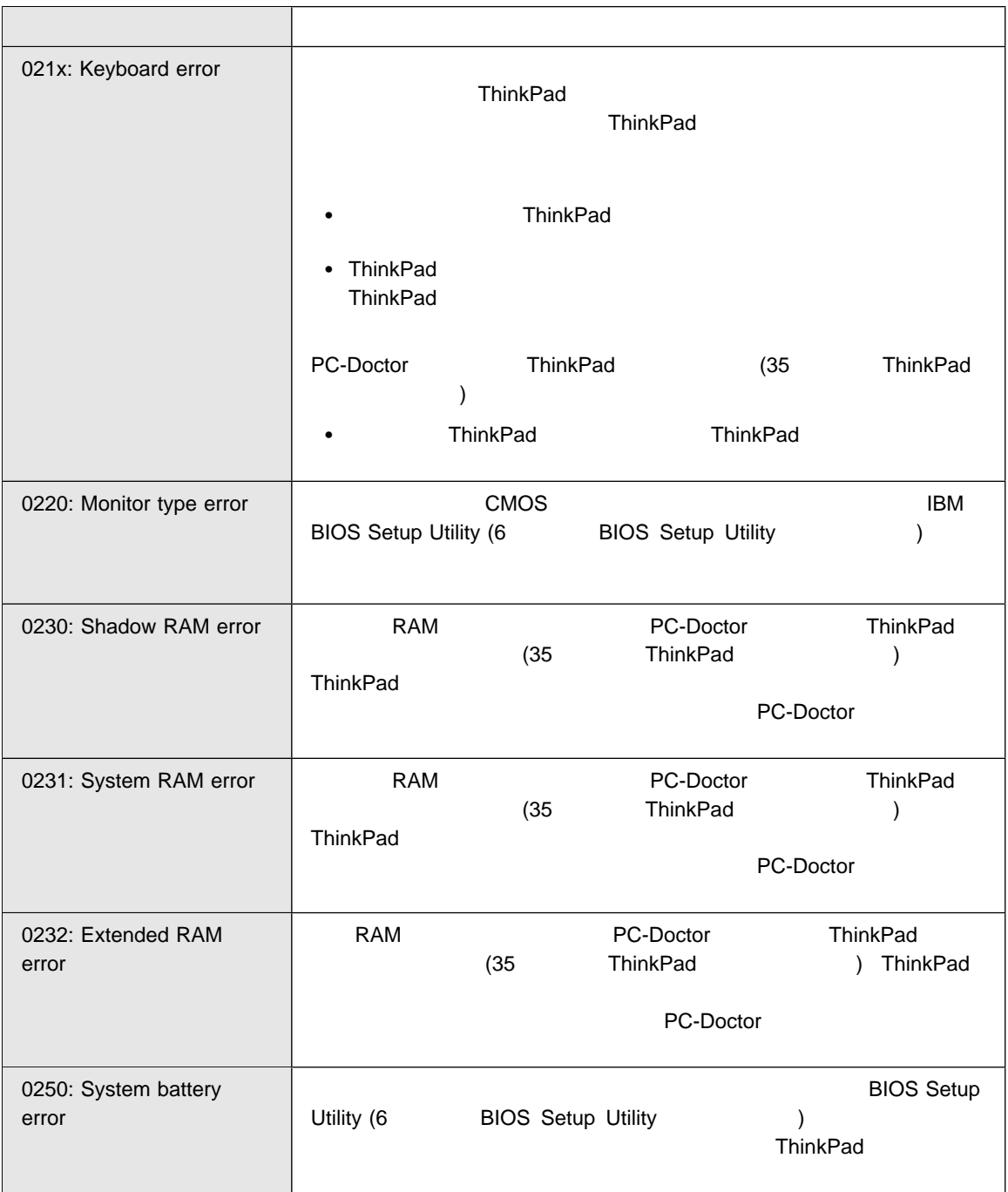

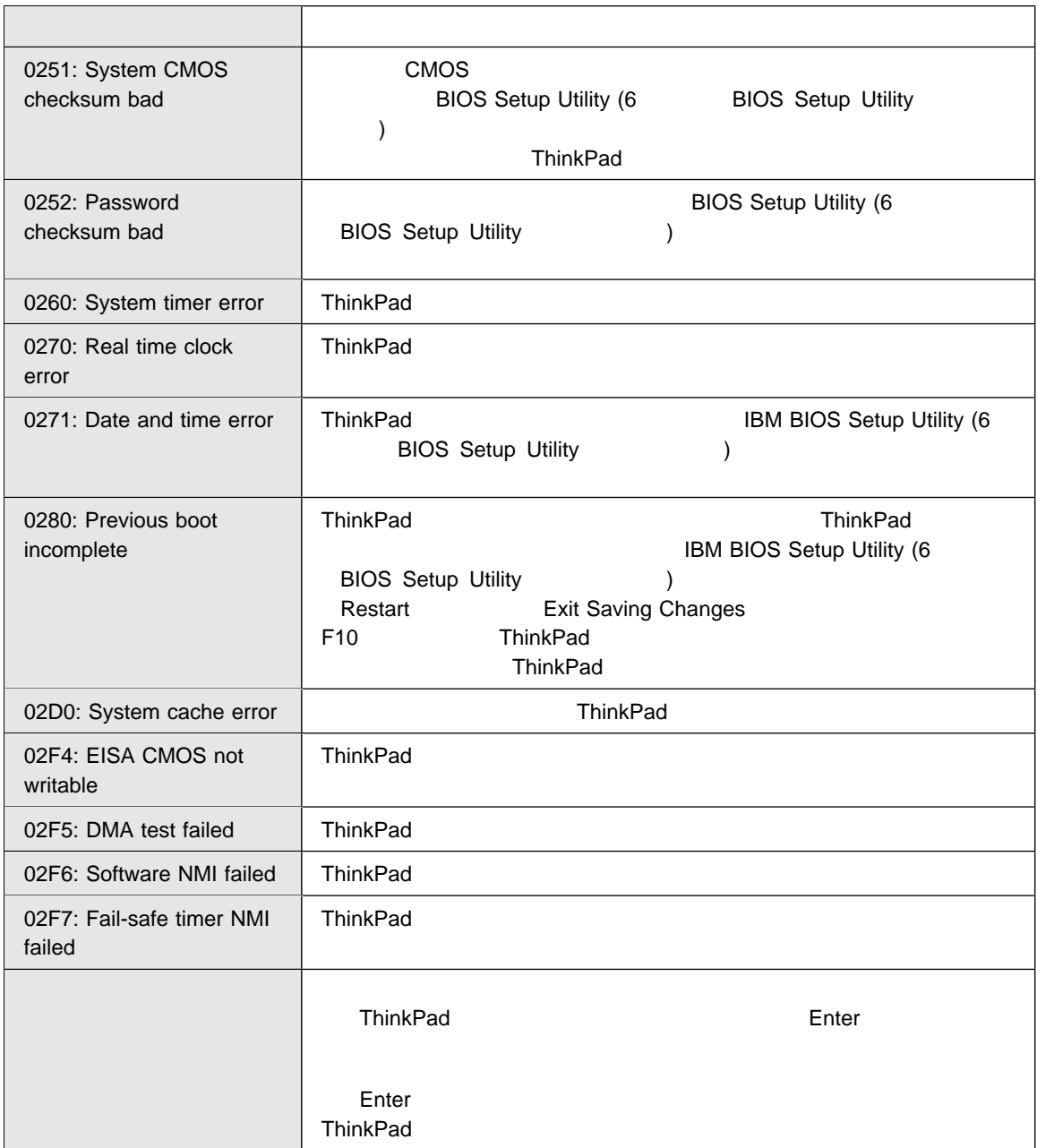

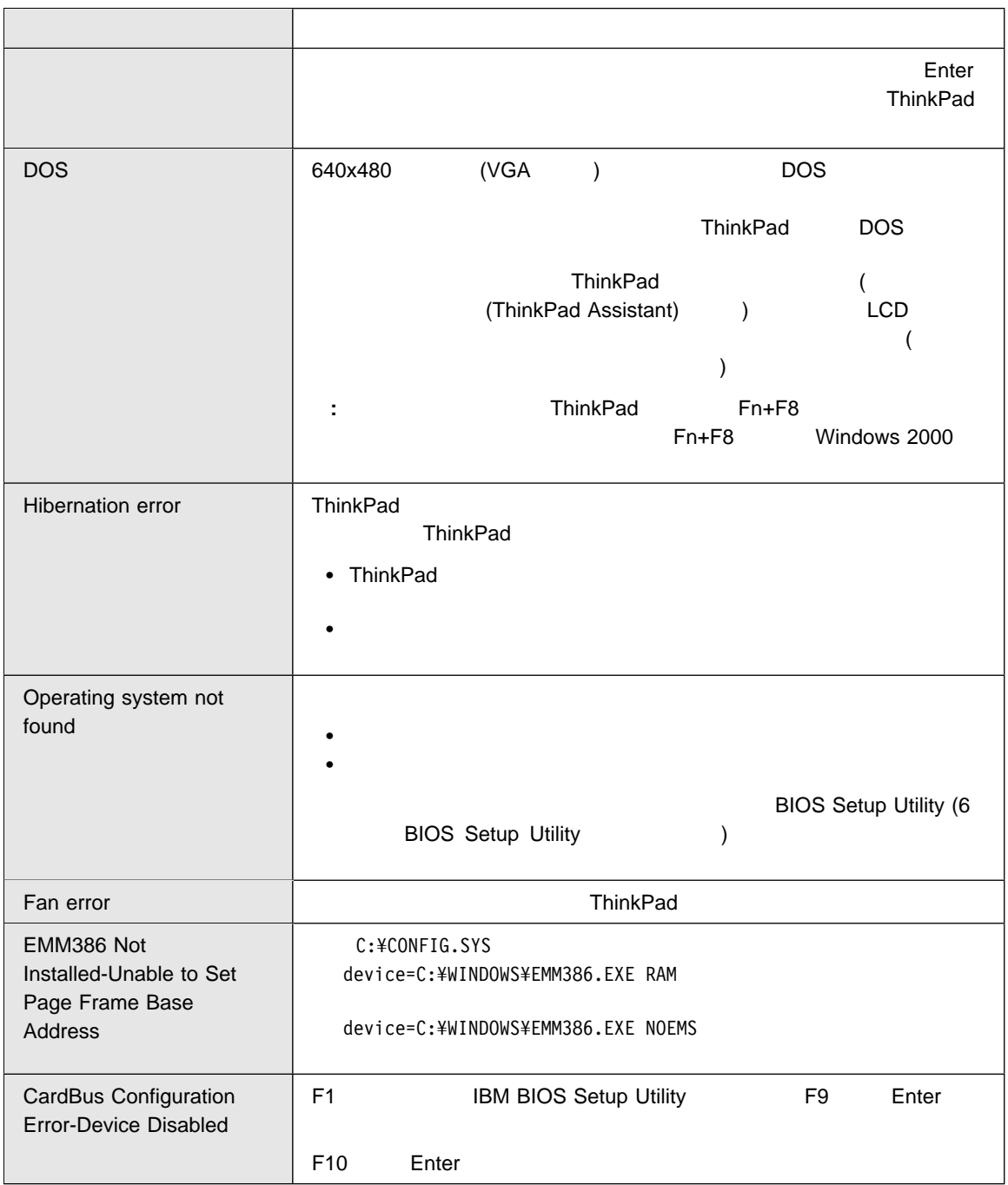

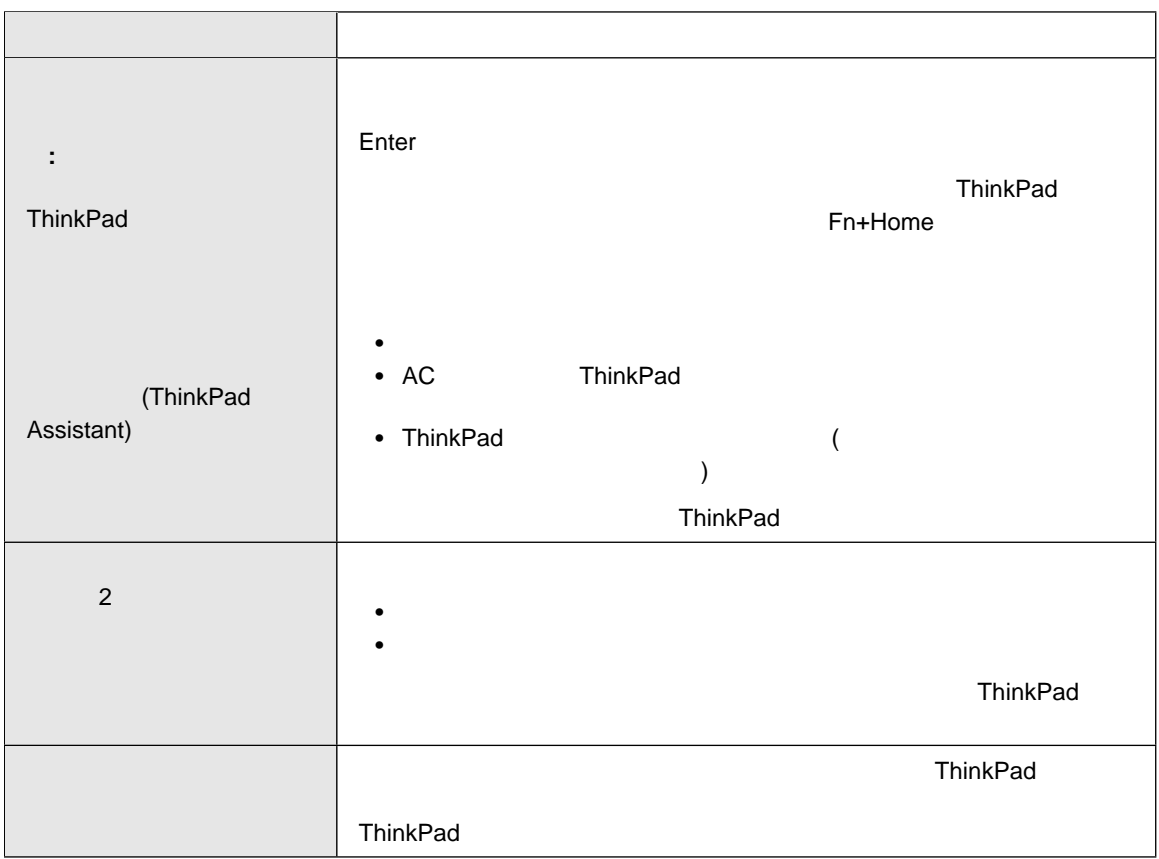

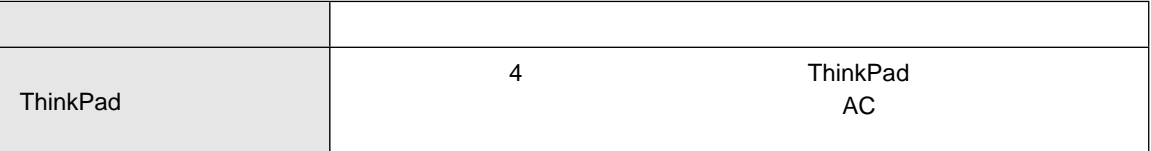

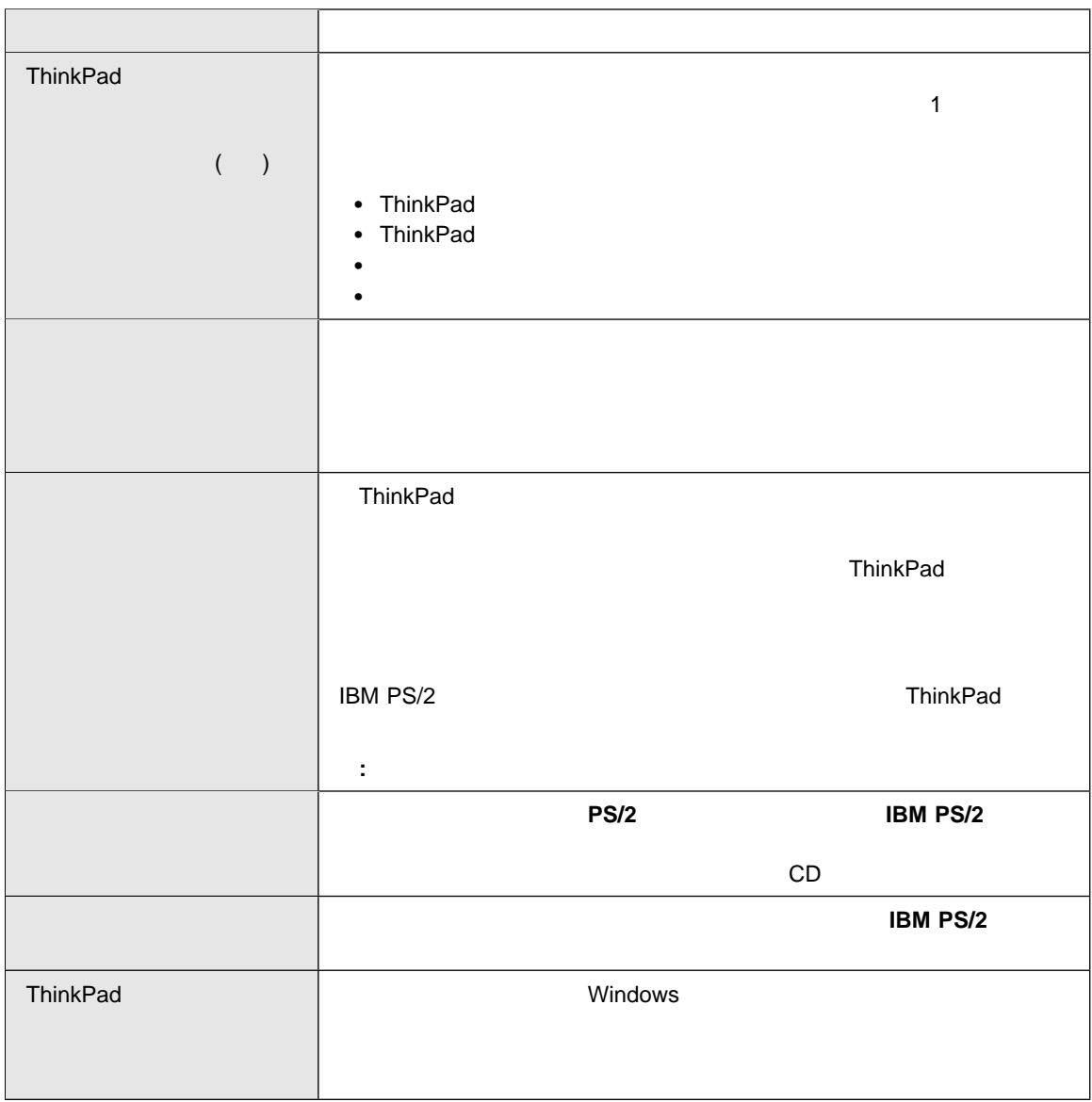

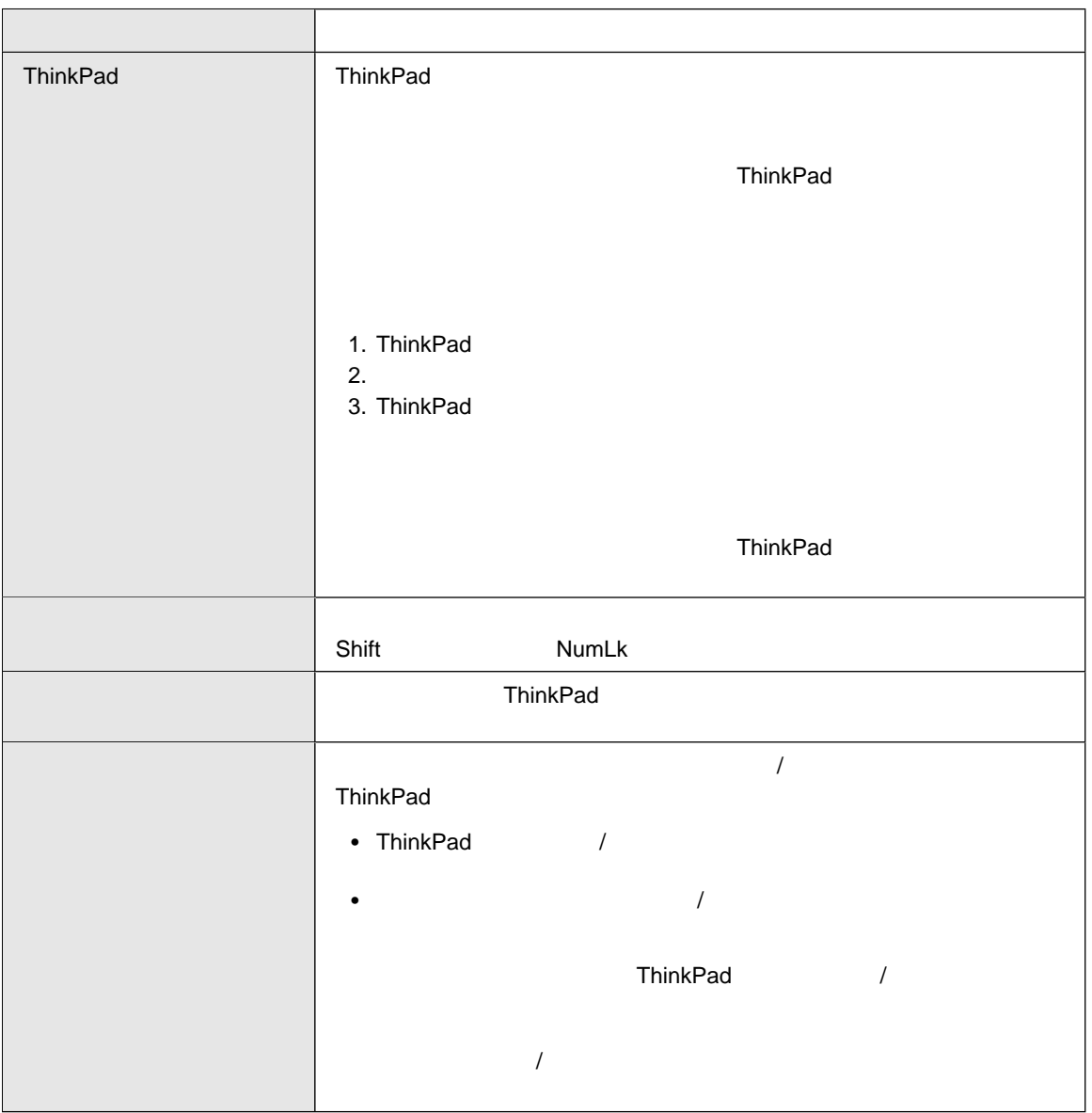

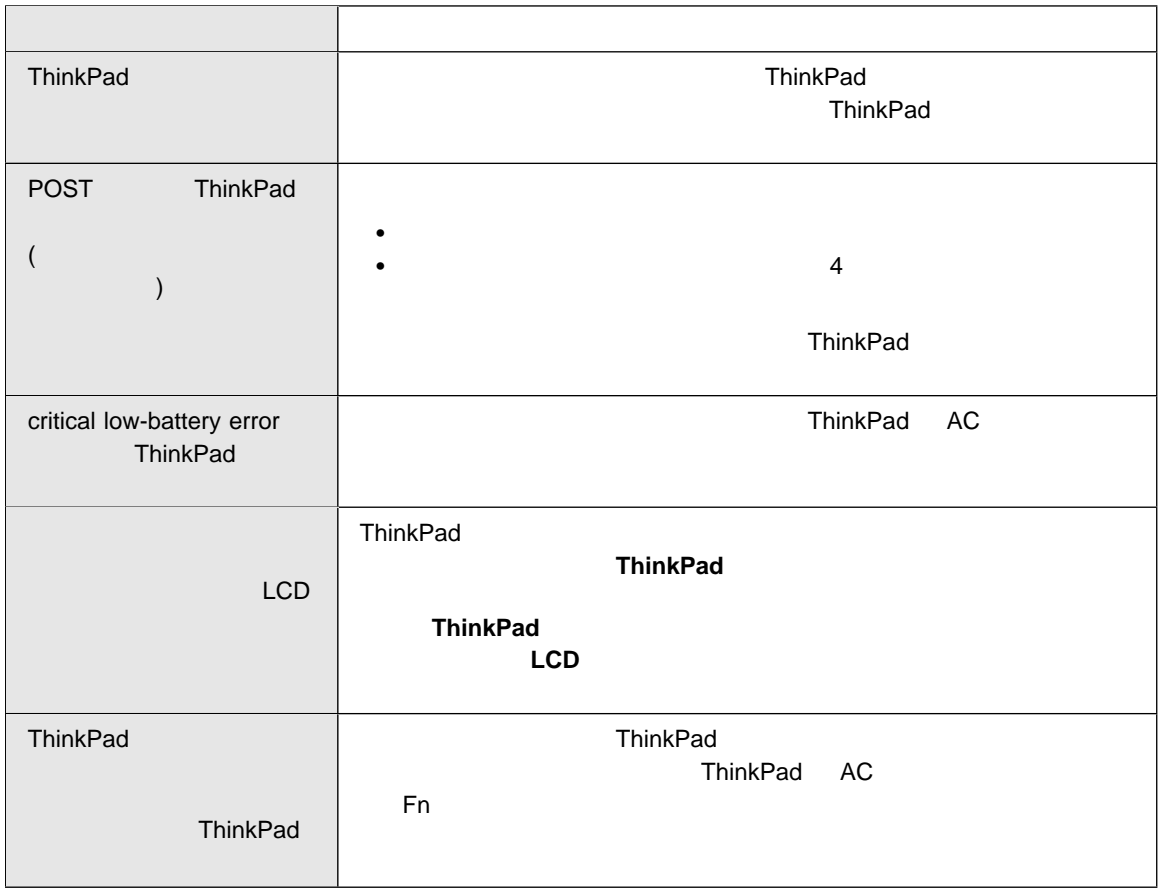

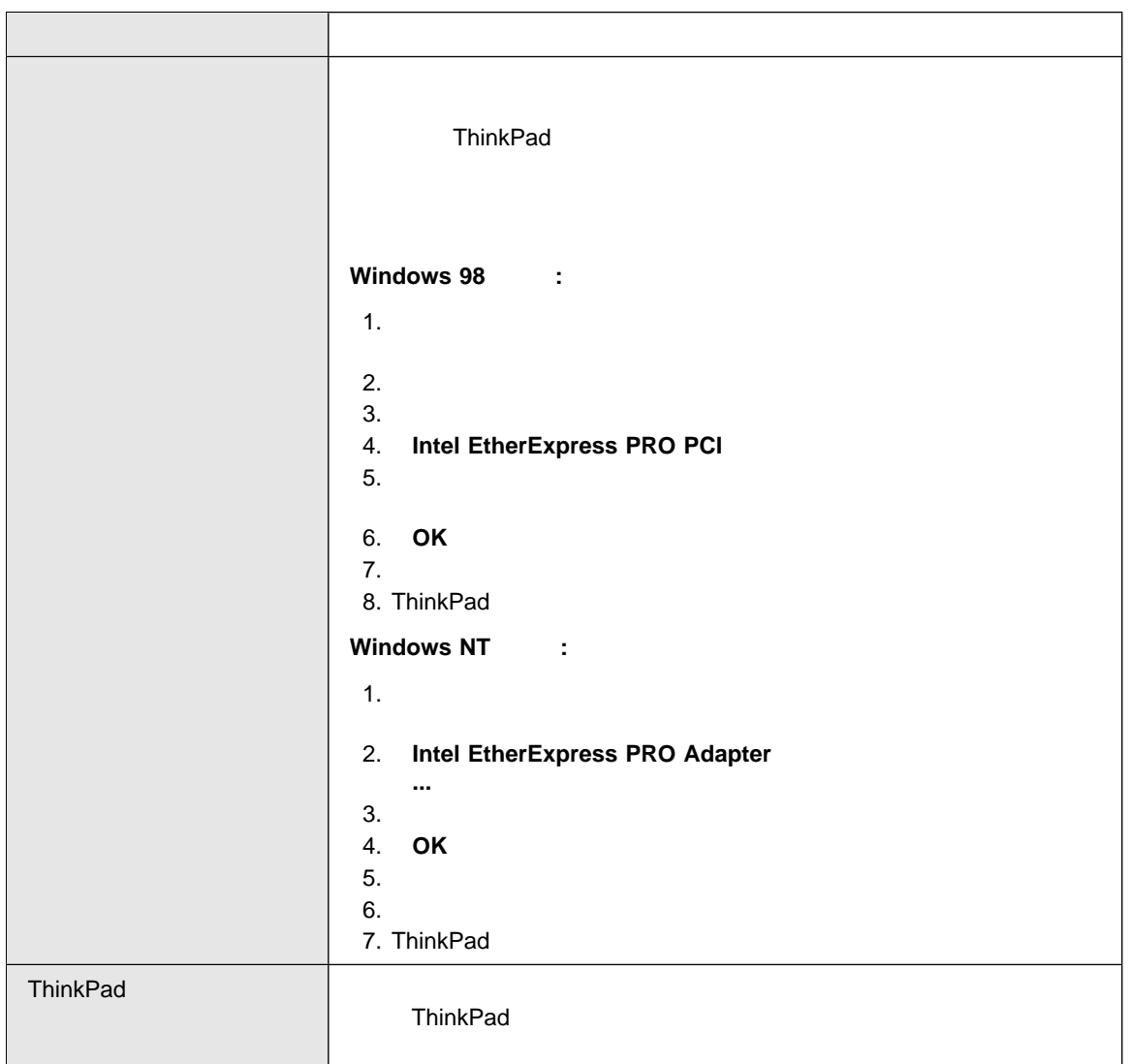

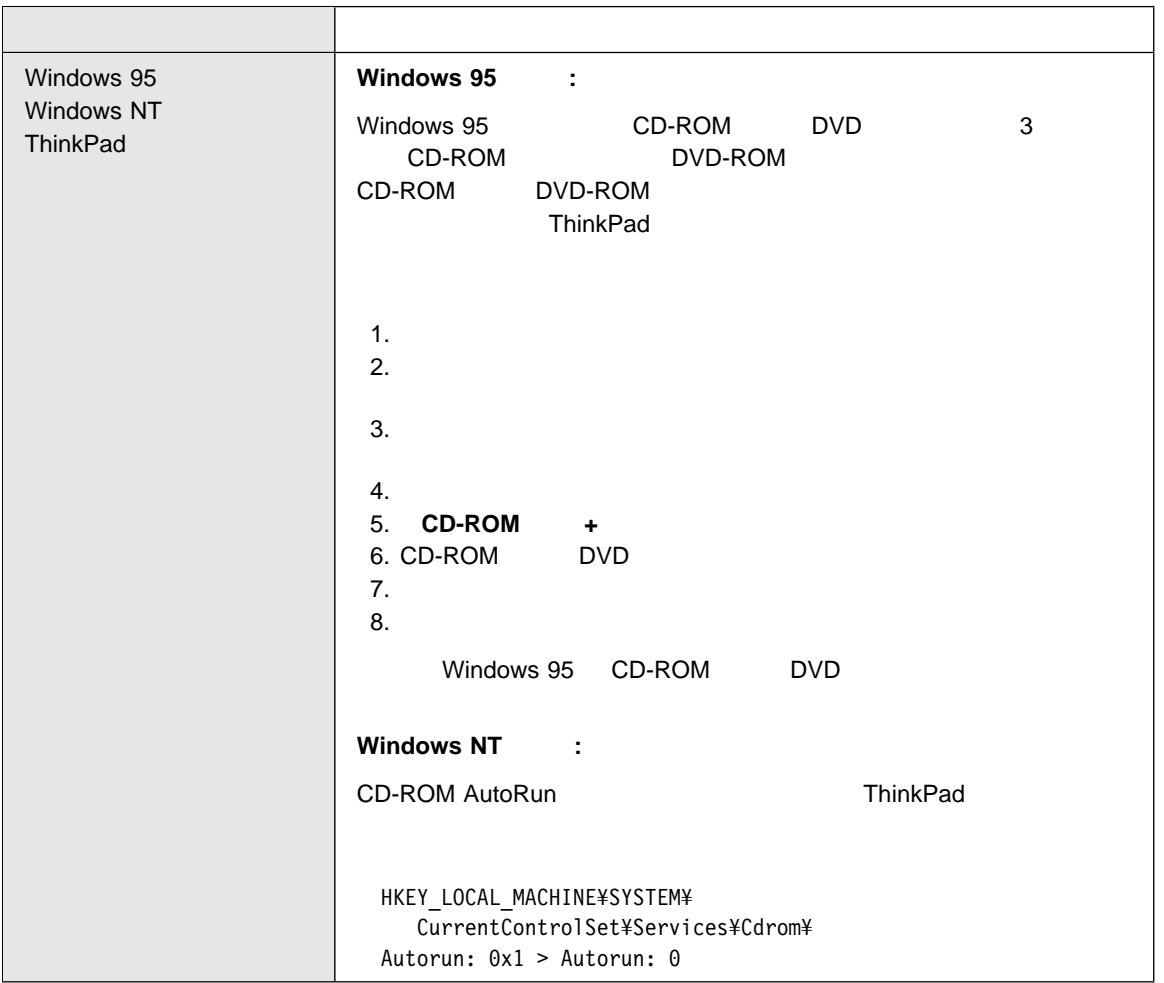

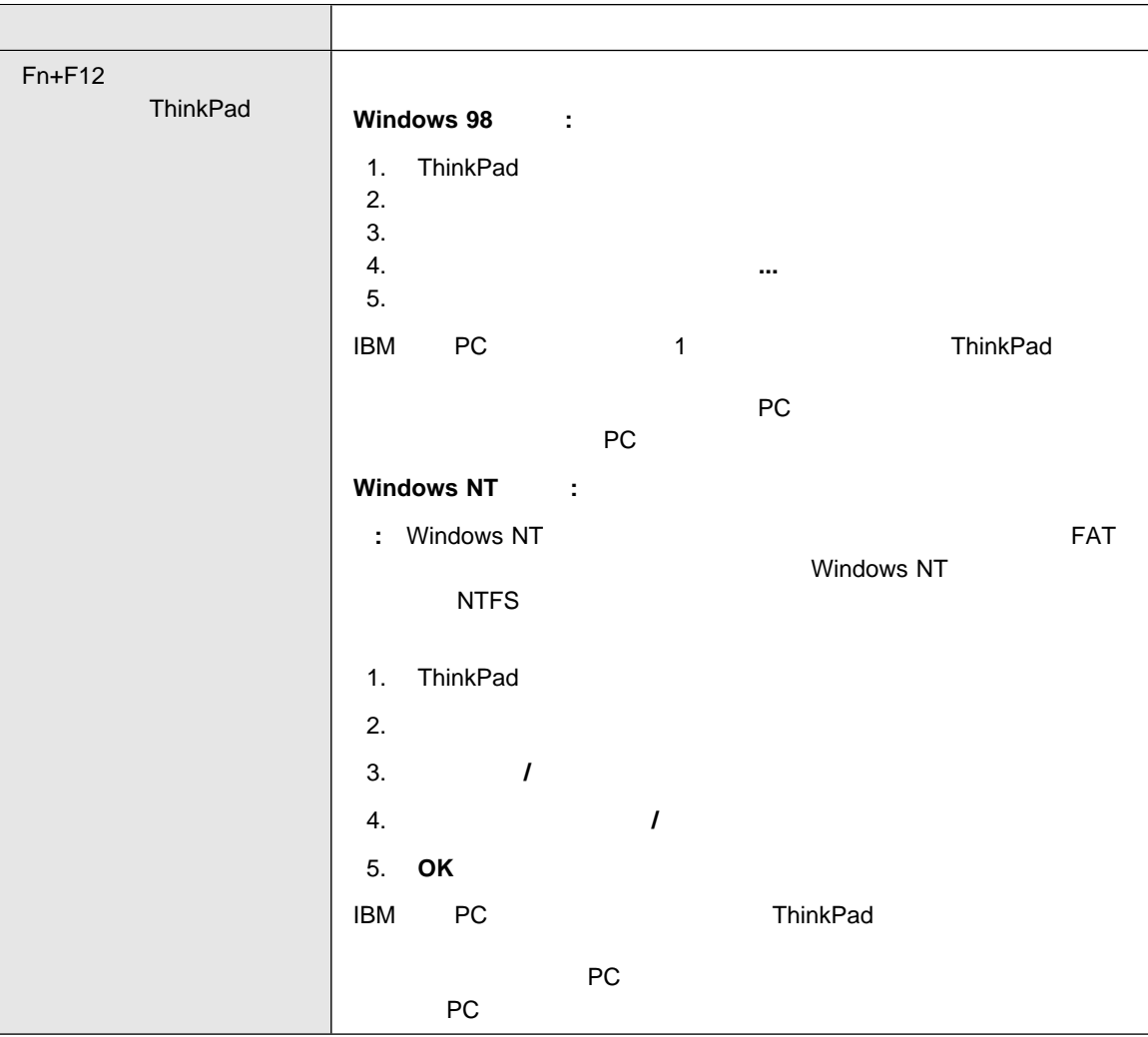

# LCD

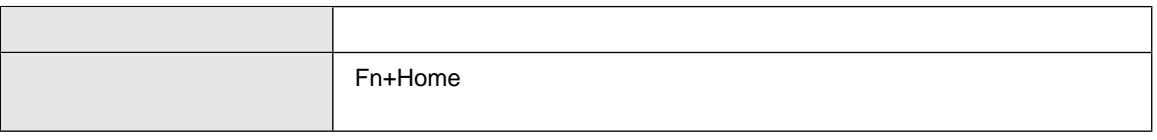

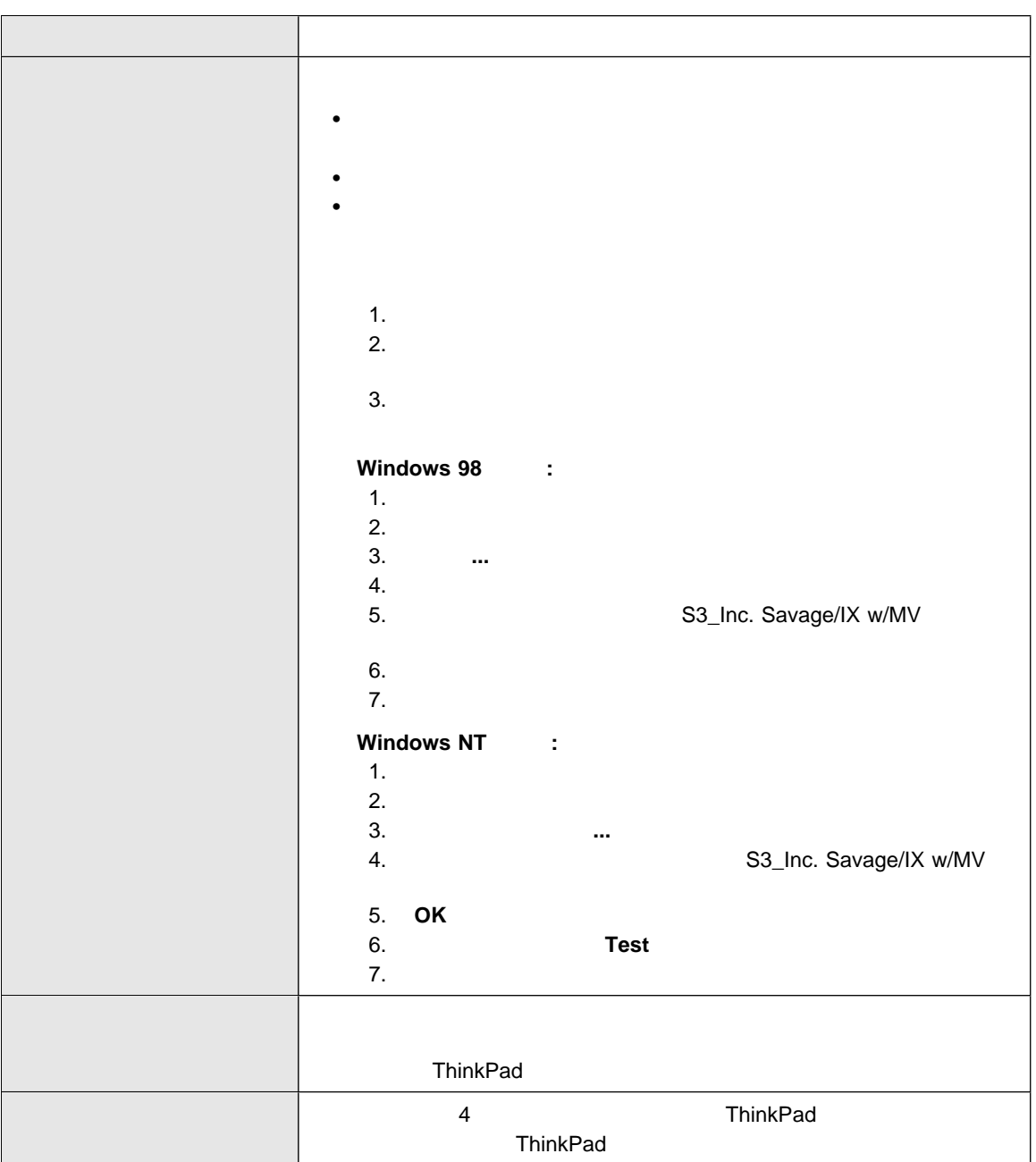

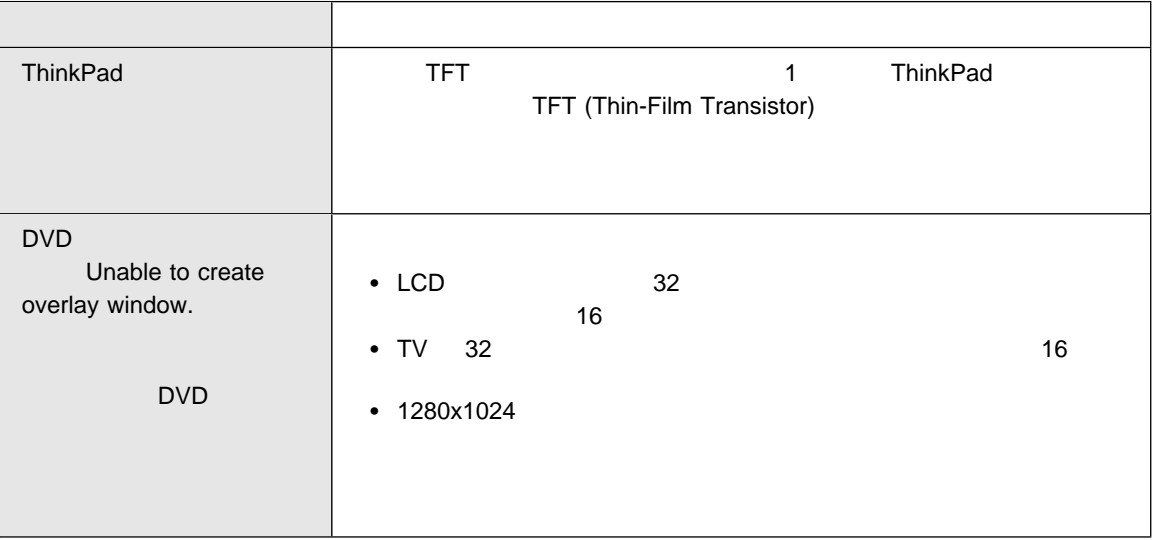

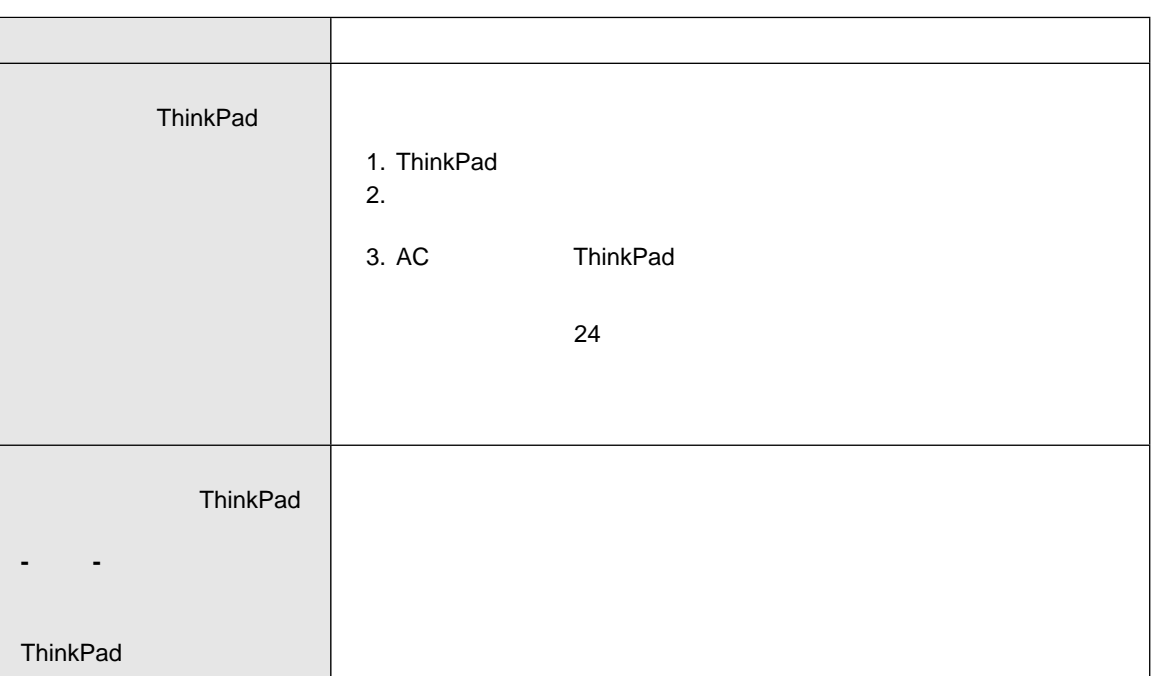

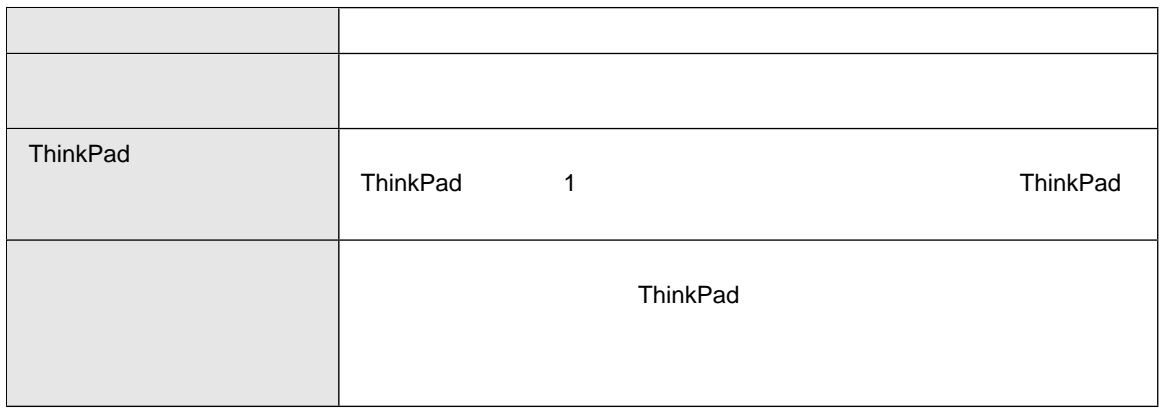

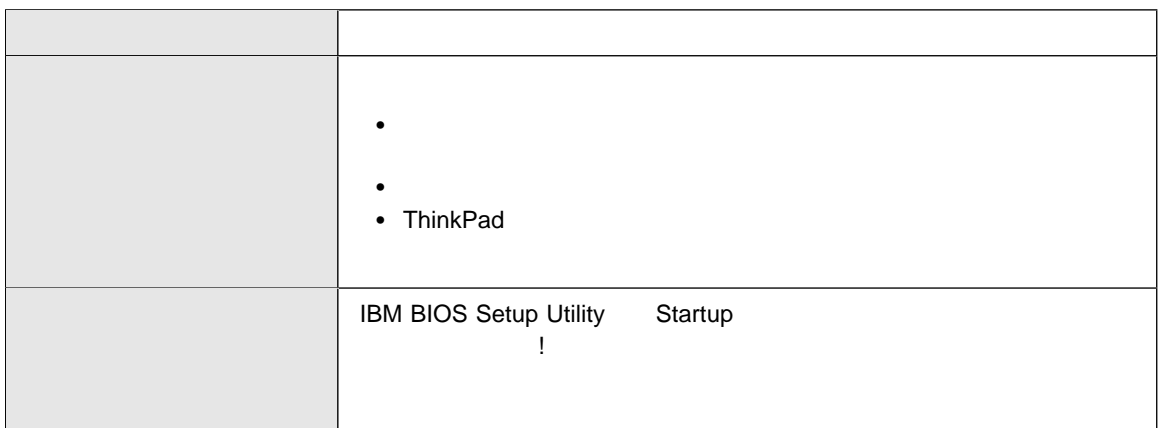

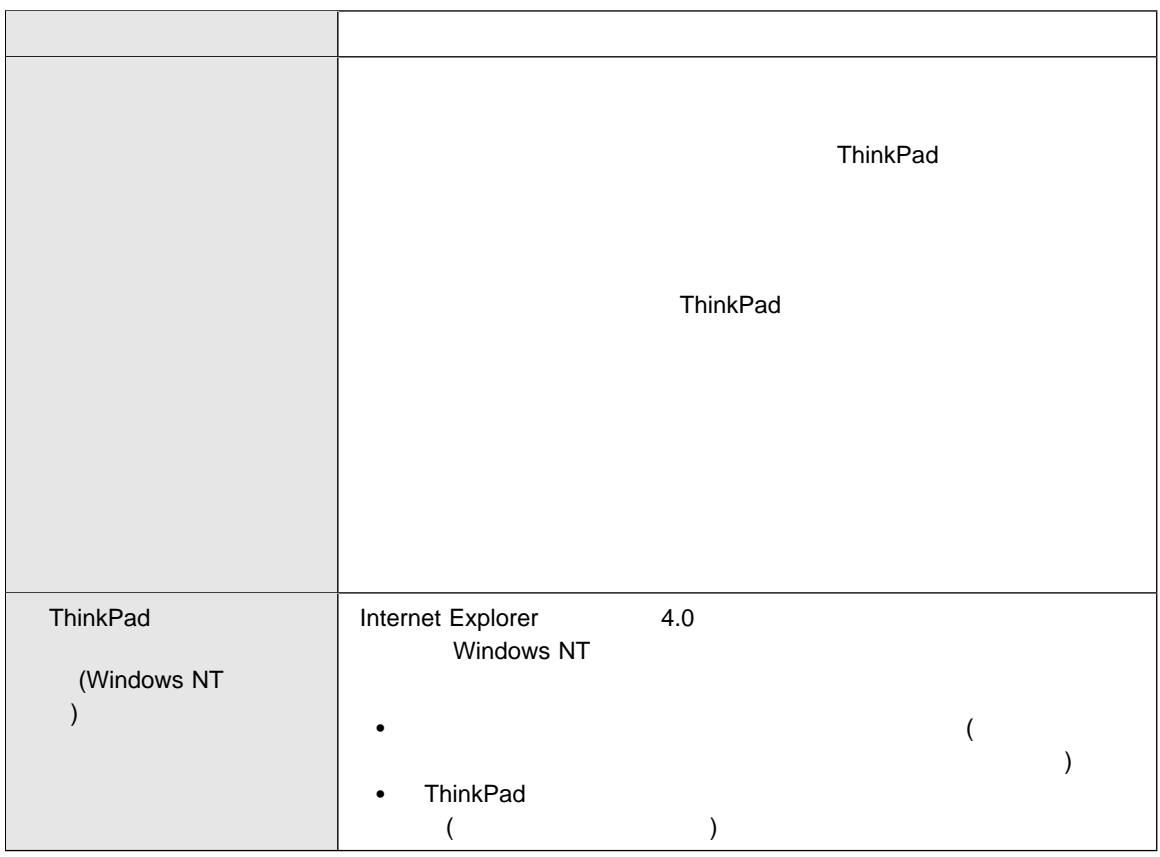

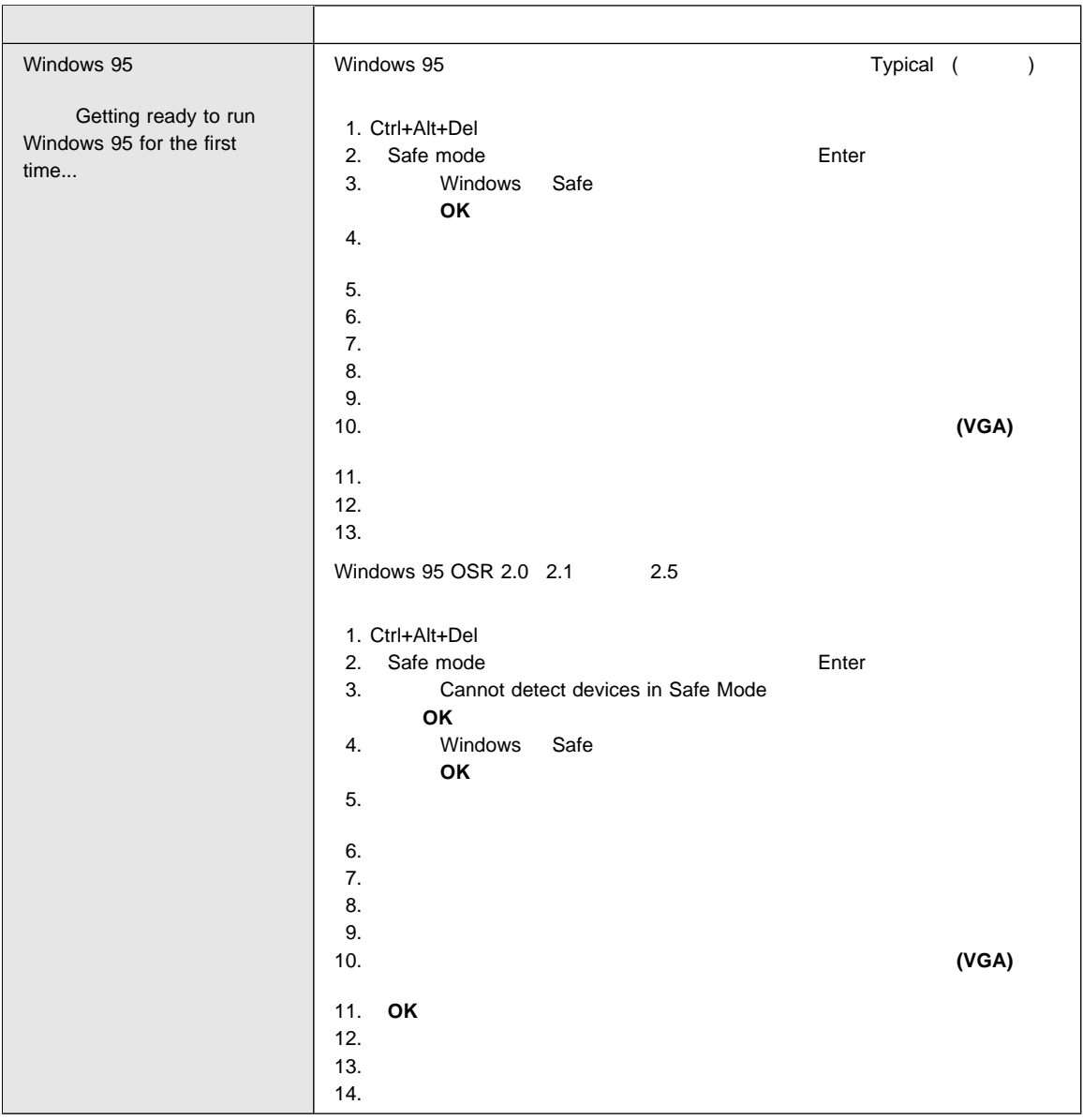

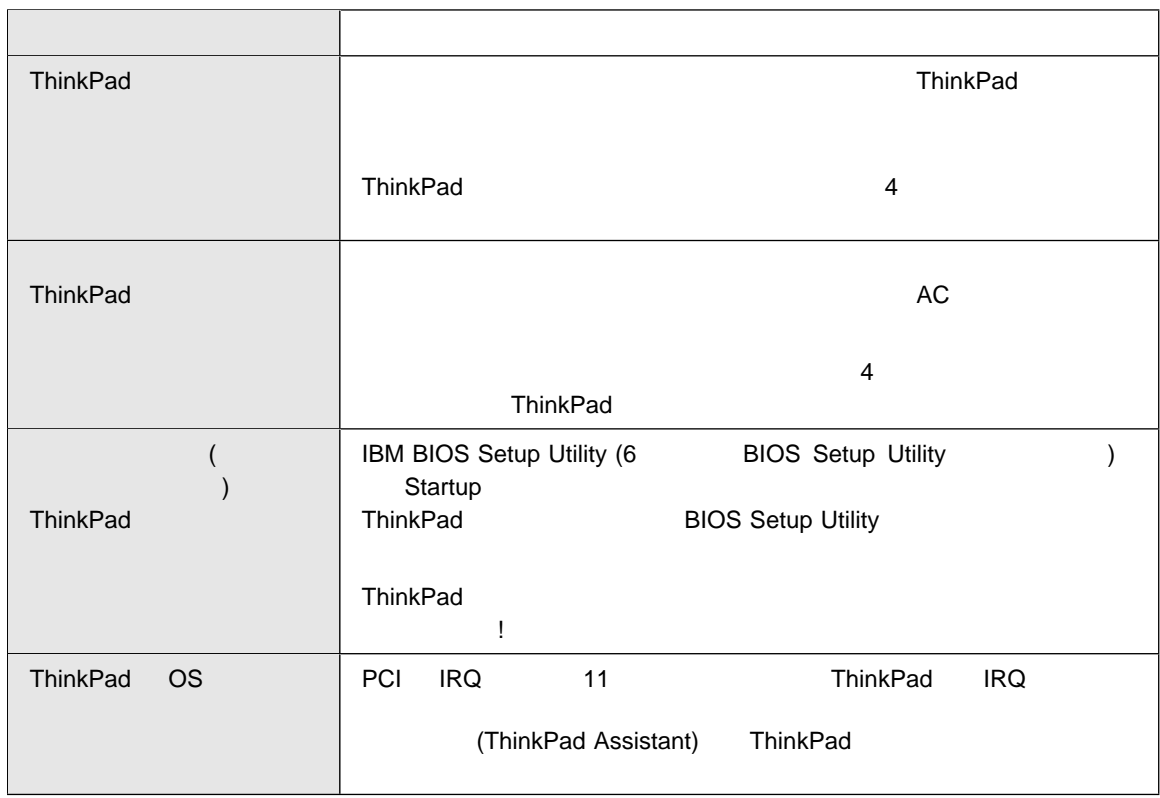

# **ThinkPad**

ThinkPad PC-Doctor

#### PC-Doctor

- 1.  $\blacksquare$ 2. **PC-Doctor for Windows**
- 3. **PC-Doctor for Windows**
- 4. Quick Test standard test

 $\overline{\mathbf{10}}$ 

**PC-Doctor** 

PC-Doctor PC-Doctor PC-Doctor

 $\mathsf{IBM}$ 

ThinkPad

ThinkPad

ThinkPad

#### ConfigSafe ConfigSafe

#### ConfigSafe

- 1.  $\blacksquare$ 2. **ConfigSafe ConfigSafe** 3. **ConfigSafe**  $4.$  $5.$
- 6. **OK** をクリックします。
- 7. ConfigSafe

**ConfigSafe** 

1.  $\blacksquare$  $2.$  $3.$ 

Microsoft Backup

**OK** extending the contract of the contract of the contract of the contract of the contract of the contract of the contract of the contract of the contract of the contract of the contract of the contract of the contract of

### CD (Product Recovery CD-ROM)<br>CD (Product Recovery 0 CD (Product Recovery CD)

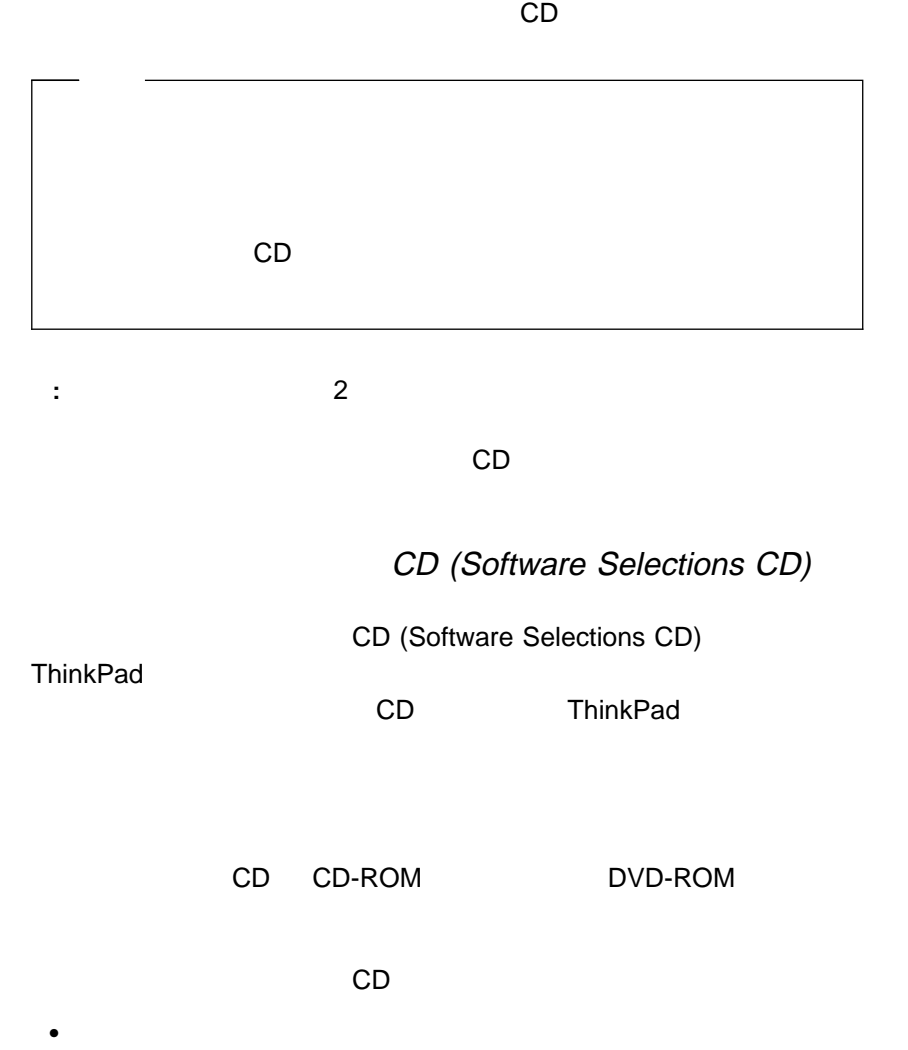

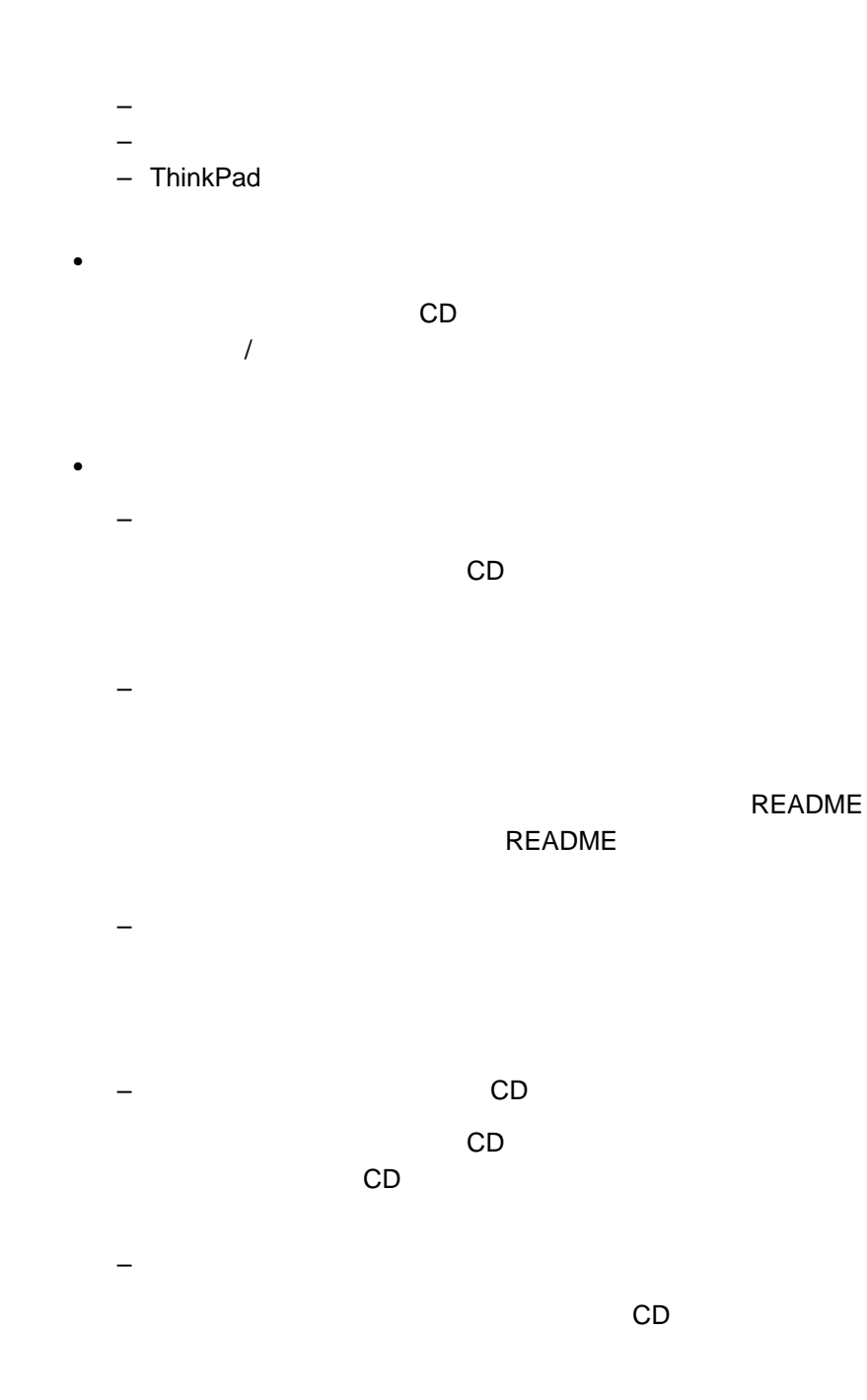

– 「ヘルプ」

3章 問題が起こったら... **39**

#### IBM  $\blacksquare$

#### $\mathsf{IBM}$

 $(42)$ ) and thinkPad ThinkPad **ThinkPad** 

# • IBM SHOW IBM SHOW IBM SHOW IBM SHOW IBM SHOW IBM SHOW IBM SHOW IBM SHOW IBM SHOW IBM SHOW IS A SHOW IS A SHOW IS A SHOW IS A SHOW IS A SHOW IS A SHOW IS A SHOW IS A SHOW IS A SHOW IS A SHOW IS A SHOW IS A SHOW IS A SHOW

- $\bullet$  BIOS extended a set of the set of the BIOS extended a set of the BIOS  $\bullet$
- $\bullet$  (NOS)  $($ NOS)  $)$
- $\bullet$   $\bullet$   $\bullet$

# **ThinkPad Web**

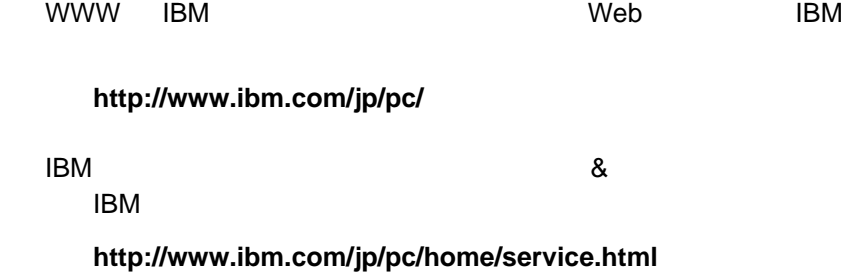

URL ThinkPad Web

#### **http://www.ibm.com/jp/thinkpad/**

**IBM** the state of the Web the SN web that the state of the state of the state of the state of the state of the state of the state of the state of the state of the state of the state of the state of the state of the state

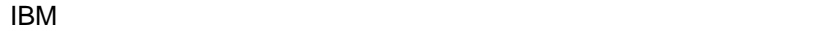

#### ThinkPad

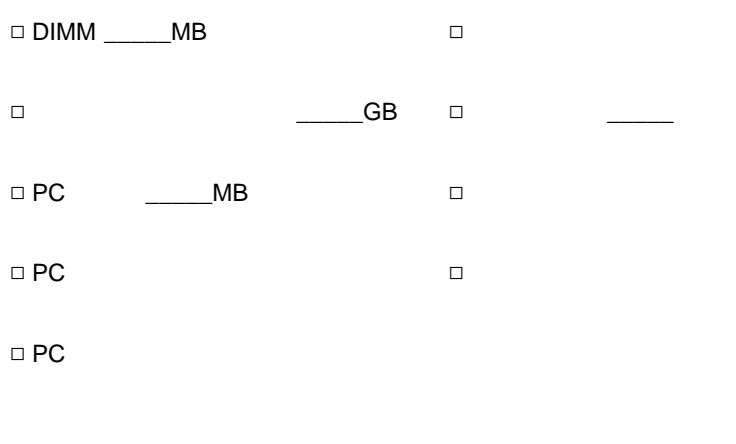

 $ID$ 

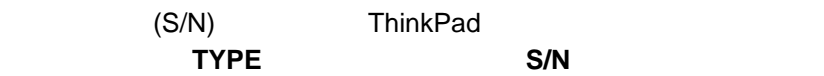

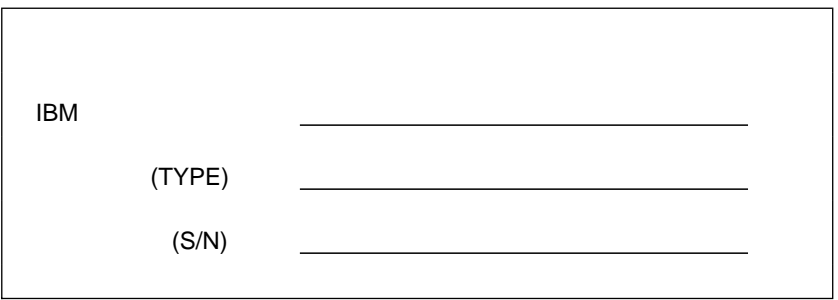

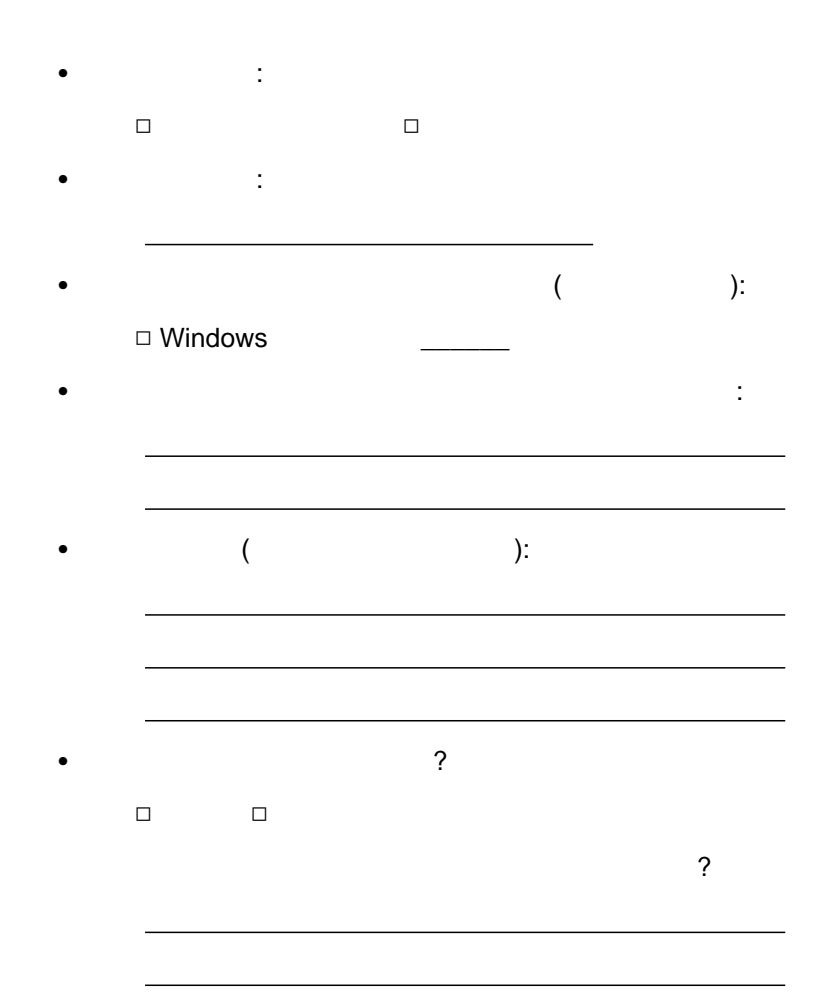

3章 問題が起こったら... **43**

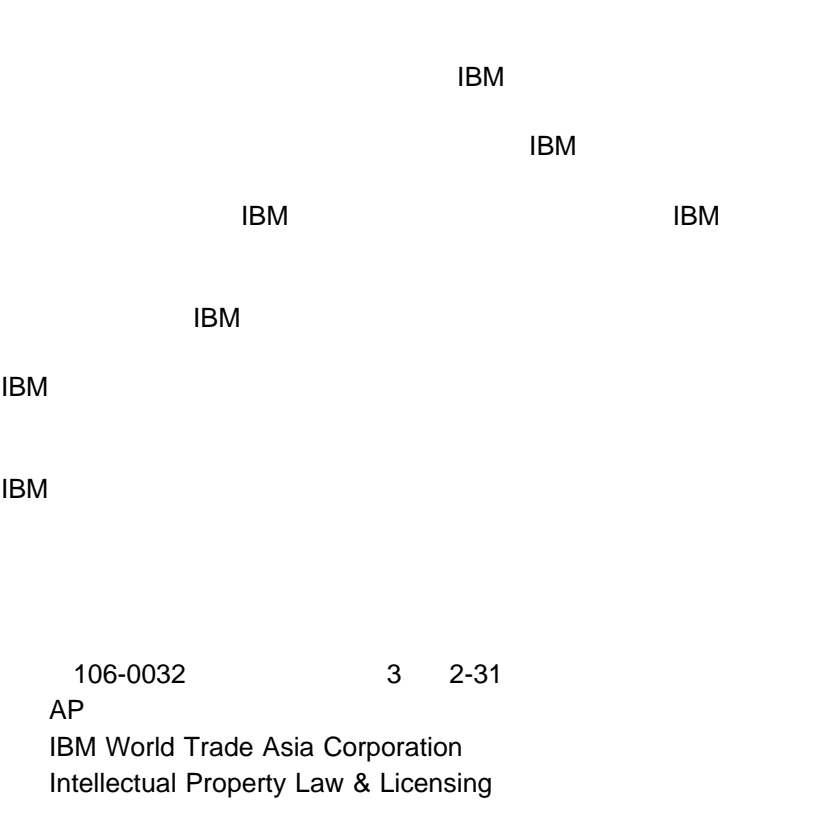

# 西暦 **2000** 年対応および説明

以下は、西暦 2000 年対応に関する開示情報です。 2000 (Year 2000 Ready)  $20$   $21$  $\overline{a}$  $\Gamma$  $\mathsf{IBM}$  and  $\mathsf{ICM}$  and  $\mathsf{LOO}$  and  $\mathsf{LOO}$  $2000$   $2000$ 

 $2000$  example iBM

 $2000$ 

 $\mathsf{IBM}$ 

2000 **IBM** 2000 IBM Year 2000 Web (http://www.ibm.co.jp/ad2000)  $2000$ 

#### $\mathsf{H}\mathsf{B}\mathsf{M}$

IBM **HelpCenter** PS/2

ThinkPad **TrackPoint** 

Microsoft Windows Windows NT Microsoft Corporation

Pentium **Intel Corporation** 

 $($ Intel  $)$ http://www.intel.com/tradmarx.htm  $(1)$ 

# **Electronic emission notices**

Federal Communications Commission (FCC) Statement

ThinkPad T20, model number 2647, 2648, and 2649

This equipment has been tested and found to comply with the limits for a Class B digital device, pursuant to Part 15 of the FCC Rules. These limits are designed to provide reasonable protection against harmful interference in a residential installation. This equipment generates, uses, and can radiate radio frequency energy and, if not installed and used in accordance with the instructions, may cause harmful interference to radio communications. However, there is no guarantee that interference will not occur in a particular installation. If this equipment does cause harmful interference to radio or television reception, which can be determined by turning the equipment off and on, the user is encouraged to try to correct the interference by one or more of the following measures:

- Reorient or relocate the receiving antenna.
- Increase the separation between the equipment and receiver.
- Connect the equipment into an outlet on a circuit different from that to which the receiver is connected.
- Consult an IBM authorized dealer or service representative for help.

Properly shielded and grounded cables and connectors must be used in order to meet FCC emission limits. Proper cables and connectors are available from IBM authorized dealers. IBM is not responsible for any radio or television interference caused by unauthorized changes or modifications to this equipment. Unauthorized changes or modifications could void the user's authority to operate the equipment.

This device complies with Part 15 of the FCC Rules. Operation is subject to the following two conditions: (1) this device may not cause harmful interference, and (2) this device must accept any interference received, including interference that may cause undesired operation.

Responsible Party:

International Business Machines Corporation New Orchard Road Armonk, NY 10504 Telephone 1-919-543-2193

- Industry Canada Class B Emission Compliance Statement This Class B digital apparatus complies with Canadian ICES-003.
- Avis de conformité à la réglementation d'Industrie Canada Cet appareil numérique de la classe B est conform à la norme NMB-003 du Canada.

#### European Community Directive Conformance Statement

This product is in conformity with the protection requirements of EU Council Directive 89/336/EEC on the approximation of the laws of the Member States relating to electro-magnetic compatibility. IBM cannot accept responsibility for any failure to satisfy the protection requirements resulting from a non-recommended modification of the product, including the fitting of non-IBM option cards.

A declaration of Conformity with the requirements of the Directive has been signed by IBM United Kingdom Limited, PO BOX 30 Spango Valley Greenock Scotland PA160AH.

This product satisfies the Class B limits of EN 55022.

# **Telecommunication notices**

#### Federal Communications Commission (FCC) and telephone company requirements

**1.** This device complies with Part 68 of the FCC rules. A label is affixed to the device that contains, among other things, the FCC registration number, USOC, and Ringer Equivalency Number (REN) for this equipment. If these numbers are requested, provide this information to your telephone company.

**:** If the device is an internal modem, a second FCC registration label is also provided. You may attach the label to the exterior of the computer in which you install the IBM modem, or you may attach the label to the external DAA, if you have one. Place the label in a location that is easily accessible, should you need to provide the label information to the telephone company.

- **2.** The REN is useful to determine the quantity of devices you may connect to your telephone line and still have those devices ring when your number is called. In most, but not all areas, the sum of the RENs of all devices should not exceed five (5). To be certain of the number of devices you may connect to your line, as determined by the REN, you should call your local telephone company to determine the maximum REN for your calling area.
- **3.** If the device causes harm to the telephone network, the telephone company may discontinue your service temporarily. If possible, they will notify you in advance; if advance notice is not practical, you will be notified as soon as possible. You will be advised of your right to file a complaint with the FCC.
- **4.** Your telephone company may make changes in its facilities, equipment, operations, or procedures that could affect the proper operation of your equipment. If they do, you will be given advance notice to give you an opportunity to maintain uninterrupted service.
- **5.** If you experience trouble with this product, contact your authorized reseller, or call IBM. In the United States, call IBM at **1-800-772-2227**. In Canada, call IBM at **1-800-565-3344**. You may be required to present proof of purchase.

The telephone company may ask you to disconnect the device from the network until the problem has been corrected, or until you are sure the device is not malfunctioning.

- **6.** No customer repairs are possible to the device. If you experience trouble with the device, contact your Authorized Reseller or see the Diagnostics section of this manual for information.
- **7.** This device may not be used on coin service provided by the telephone company. Connection to party lines is subject to state tariffs. Contact your state public utility commission or corporation commission for information.
- **8.** When ordering network interface (NI) service from the local Exchange Carrier, specify service arrangement USOC RJ11C.

#### Canadian Department of Communications certification label

**NOTICE:** The Industry Canada label identifies certified equipment. This certification means that the equipment meets telecommunications network protective, operational and safety requirements as prescribed in the appropriate Terminal Equipment Technical Requirements documents. The Department does not guarantee the equipment will operate to the user s satisfaction.

Before installing this equipment, users should ensure that it is permissible to be connected to the facilities of the local telecommunications company. The equipment must also be installed using an acceptable method of connection. The customer should be aware that compliance with the above conditions may not prevent degradation of service in some situations. Repairs to certified equipment should be coordinated by a representative designated by the supplier. Any repairs or alterations made by the user to this equipment, or equipment malfunctions, may give the telecommunications company cause to request the user to disconnect the equipment.

Users should ensure for their own protection that the electrical ground connections of the power utility, telephone lines, and internal metallic water pipe system, if present, are connected together. This precaution may be particularly important in rural areas.

**Caution:** Users should not attempt to make such connections themselves, but should contact the appropriate electric inspection authority, or electrician, as appropriate.

**NOTICE:** The Ringer Equivalence Number (REN) assigned to each terminal device provides an indication of the maximum number of terminals allowed to be connected to a telephone interface. The termination on an interface may consist of any combination of devices subject only to the requirement that the sum of the Ringer Equivalence Numbers of all the devices does not exceed 5.

#### Étiquette d'homologation du ministère des Communications du Canada

**AVIS :** L'étiquette d'Industrie Canada identifie le matériel homologué. Cette étiquette certifie que le matériel est conforme aux normes de protection, d'exploitation et de sécurité des réseaux de télécommunications, comme le prescrivent les documents concernant les exigences techniques relatives au matériel terminal. Le ministère n'assure toutefois pas que le matériel fonctionnera à la satisfaction de l'utilisateur.

Avant d'installer ce matériel, l'utilisateur doit s'assurer qu'il est permis de le raccorder aux installations de l'entreprise locale de télécommunications. Le matériel doit également être installé en suivant une méthode acceptée de raccordement. L'abonné ne doit pas oublier qu'il est possible que la conformité aux conditions énoncées ci-dessus n'empêche pas la dégradation du service dans certaines situations.

Les réparations de matériel homologué doivent être coordonnées par un représentant désigné par le fournisseur. L'entreprise de télécommunications peut demander à l'utilisateur de débrancher un appareil à la suite de réparations ou de modifications effectuées par l'utilisateur ou à cause de mauvais fonctionnement.

Pour sa propre protection, l'utilisateur doit s'assurer que tous les fils de mise à la terre de la source d'énergie électrique, des lignes téléphoniques et des canalisations d'eau métalliques, s'il y en a, sont raccordés ensemble. Cette précaution est particulièrement importante dans les régions rurales.

**Avertissement :** L'utilisateur ne doit pas tenter de faire ces raccordements lui-même; il doit avoir recours à un service d'inspection des installations électriques ou à un électricien, selon le cas.

**AVIS :** L'indice d'équivalence de la sonnerie (IES) assigné à chaque dispositif terminal indique le nombre maximal de terminaux qui peuvent être raccordés à une interface. La terminaison d'une interface téléphonique peut consister en une combinaison de quelques dispositifs, à la seule condition que la somme d'indices d'équivalence de la sonnerie de tous les dispositifs n'excède pas 5.

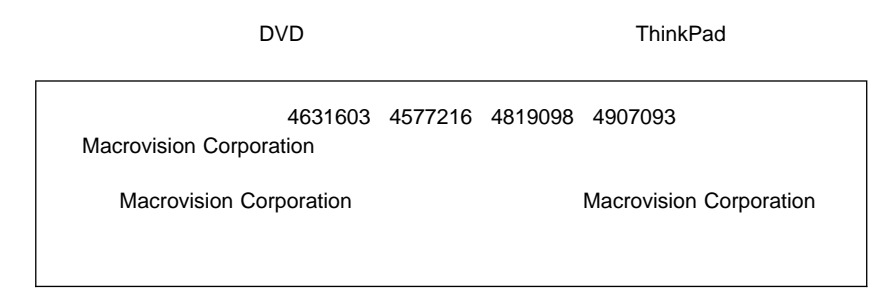

# **Notice for Aoustralia**

The following notice applies when using the telephony functions:

```
WARNING:
```
FOR SAFETY REASONS, ONLY CONNECT EQUIPMENT WITH A TELECOMMUNICATIONS COMPLIANCE LABEL. THIS INCLUDES CUSTOMER EQUIPMENT PREVIOUSLY LABELLED PERMITTED OR CERTIFIED.

## **Notice for New Zealand**

The modem in this ThinkPad is set up for Tone Dialing. Users should only select Pulse Dialing if they are connecting to the Telecom NZ network via a PBX or other systems which requires Pulse Dialing. Pulse Dialing is required only for a small number of obsolescent PBX or similar systems.

The grant of a Telepermit for any item of terminal equipment indicates only that Telecom has accepted that the item complies with minimum conditions for connection to its network. It indicates no endorsement of the product by Telecom, nor does it provide any sort of warranty. Above all, it provides no assurance that any item will work correctly in all respects with another item of Telepermitted equipment of a different make or model, nor does it imply that any product is compatible with all of Telecom's network services.

This equipment is not capable, under all operating conditions, of correct operation at the higher speeds for which it is designed. Telecom will accept no responsibility should difficulties arise in such circumstances.

This device is equipped with pulse dialling while the Telecom standard is DTMF tone dialling. There is no guarantee that Telecom lines will always continue to support pulse dialling.

Use of pulse dialling, when this equipment is connected to the same line as other equipment, may give rise to bell tinkle or noise and may also cause a false answer condition. Should such problems occur, the user should NOT contact the Telecom Faults Service.

This equipment shall not be set to make automatic calls to the Telecom '111' Emergency Service.

This equipment should not be used under any circumstances which may constitute a nuisance to other Telecom customers.

#### **Notice for European Union countries**

The equipment described here has been approved in accordance with Council Decision 98/482/EC for pan-European single-terminal connection to the Public Switched Telephone Network (PSTN). However, because of differences between the individual PSTNs provided in different countries, the approval does not, of itself, give an unconditional assurance that the equipment will operate successfully on every PSTN network termination point. In the event of problems, you should contact your equipment supplier first. The modem integrated in this equipment is designed to work on the following country or regional networks: Austria, Belgium, Denmark, France, Finland, Germany, Greece, Iceland, Italy, Luxembourg, Netherlands, Norway, Portugal, Spain, Sweden, Switzerland, Republic of Ireland, United Kingdom. Operation in pulse dialing mode is supported only for PBXs. To operate with the networks listed above, the modem should be set as explained in the chapter headed "Use the built-in modem" in the online user's guide.

For Spain: A change in the polarity of the dc voltage can cause the connection to be broken.
Free Manuals Download Website [http://myh66.com](http://myh66.com/) [http://usermanuals.us](http://usermanuals.us/) [http://www.somanuals.com](http://www.somanuals.com/) [http://www.4manuals.cc](http://www.4manuals.cc/) [http://www.manual-lib.com](http://www.manual-lib.com/) [http://www.404manual.com](http://www.404manual.com/) [http://www.luxmanual.com](http://www.luxmanual.com/) [http://aubethermostatmanual.com](http://aubethermostatmanual.com/) Golf course search by state [http://golfingnear.com](http://www.golfingnear.com/)

Email search by domain

[http://emailbydomain.com](http://emailbydomain.com/) Auto manuals search

[http://auto.somanuals.com](http://auto.somanuals.com/) TV manuals search

[http://tv.somanuals.com](http://tv.somanuals.com/)